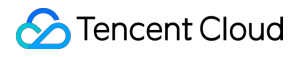

# **Chat**

# よくあるご質問

## 製品ドキュメント

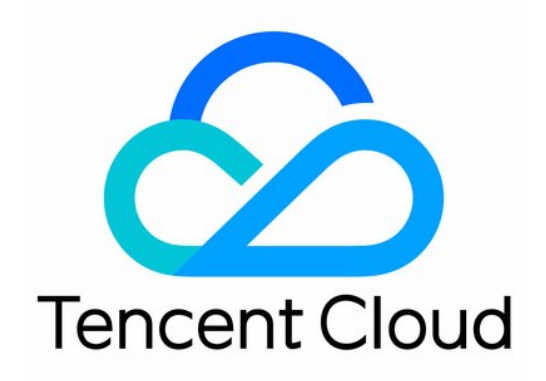

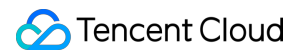

#### Copyright Notice

©2013-2024 Tencent Cloud. All rights reserved.

Copyright in this document is exclusively owned by Tencent Cloud. You must not reproduce, modify, copy or distribute in any way, in whole or in part, the contents of this document without Tencent Cloud's the prior written consent.

Trademark Notice

#### **C** Tencent Cloud

All trademarks associated with Tencent Cloud and its services are owned by Tencent Cloud Computing (Beijing) Company Limited and its affiliated companies. Trademarks of third parties referred to in this document are owned by their respective proprietors.

#### Service Statement

This document is intended to provide users with general information about Tencent Cloud's products and services only and does not form part of Tencent Cloud's terms and conditions. Tencent Cloud's products or services are subject to change. Specific products and services and the standards applicable to them are exclusively provided for in Tencent Cloud's applicable terms and conditions.

#### Chat

## カタログ:

[よくあるご質問](#page-3-0)

[uniapp](#page-3-1) FAQs

- 購入に関する質問
- SDK[に関する質問](#page-14-0)
	- 端末SDK[に関する質問](#page-14-1)
- [アカウント認証に関する質問](#page-20-0)
- [ユーザープロファイルとリレーションシップチェーンに関する質問](#page-24-0)
- [メッセージに関する質問](#page-25-0)
- [グループに関する質問](#page-30-0)
- [ライブ配信グループに関する質問](#page-33-0)
- [ニックネームプロフィール画像に関連した問題](#page-35-0)

## <span id="page-3-1"></span><span id="page-3-0"></span>よくあるご質問 uniapp FAQs

最終更新日:: 2024-02-07 17:33:31

## FAQs

#### **What is UserSig?**

UserSig is a password with which you can login to IM service. It is the ciphertext generated by encrypting information such as userID.

#### **How can I generate a UserSig?**

The issuance method for UserSig involves integrating the calculation code of UserSig into your server, and providing an interface oriented towards your project. When UserSig is needed, your project sends a request to the business server to access the dynamic UserSig. For more information, please see [generate](https://www.tencentcloud.com/document/product/1047/34385) UserSig.

#### **Caution**

The method for accessing UserSig adopted in the quick-start guide of chat-uikit-uniapp is to configure a SECRETKEY in the local code. In this method, the SECRETKEY is susceptible to decompilation and reverse engineering. In the event that your key is leaked, attackers can steal your Tencent Cloud traffic. Therefore, **this method is only suitable for locally running function debugging**. For the correct method of issuing UserSig, please refer to the above text.

## **TUIKit uses TypeScript for development. Is it possible to integrate it into a JavaScript project?**

This project uses TypeScript for development but also supports direct integration into JavaScript projects.

#### **Is integration possible in a project created with vue-cli?**

Currently, projects created with vue-cli are not supported.

### **What should I do if the audio message time display error occurs when building a native app with uni-app?**

When building a native app with uni-app, the recorderManager.onStop callback does not include

duration and fileSize . Users are required to supplement the duration and fileSize.

#### **Record the time using setInterval, to calculate duration.**

Locally calculate the file size, where the file size  $=$  (audio bit rate)  $\times$  time length (in seconds) / 8, for a **rough estimate.**

For detailed code, please refer to the implementation of [uni-app](https://github.com/TencentCloud/chat-uikit-uniapp/blob/main/TUIKit/components/TUIChat/message-input/message-input-audio.vue) TUIKit source code.

#### **Caution**

The Voice Message Service object must include attributes duration and fileSize, without fileSize, the duration of the Voice Message Service will display as an incorrect numeric string.

#### **How can we implement the uploading of file messages?**

uni-app official [documentation](https://uniapp.dcloud.net.cn/api/media/file.html) suggests that chooseFile does not support APP choosing non-media files. Therefore, customers should choose the appropriate plugin from the plugin [market](https://ext.dcloud.net.cn/search?q=%E6%96%87%E4%BB%B6%E9%80%89%E6%8B%A9) based on their specific needs. Refer to the available plugins in the plugin library: iOS [Upload](https://ext.dcloud.net.cn/plugin?id=1311) File Plugin, [Android](https://ext.dcloud.net.cn/plugin?id=5263) Upload File Plugin (unofficial) to complete file selection and format data in accordance with the file message data format requirements. The file parameters are as follows:

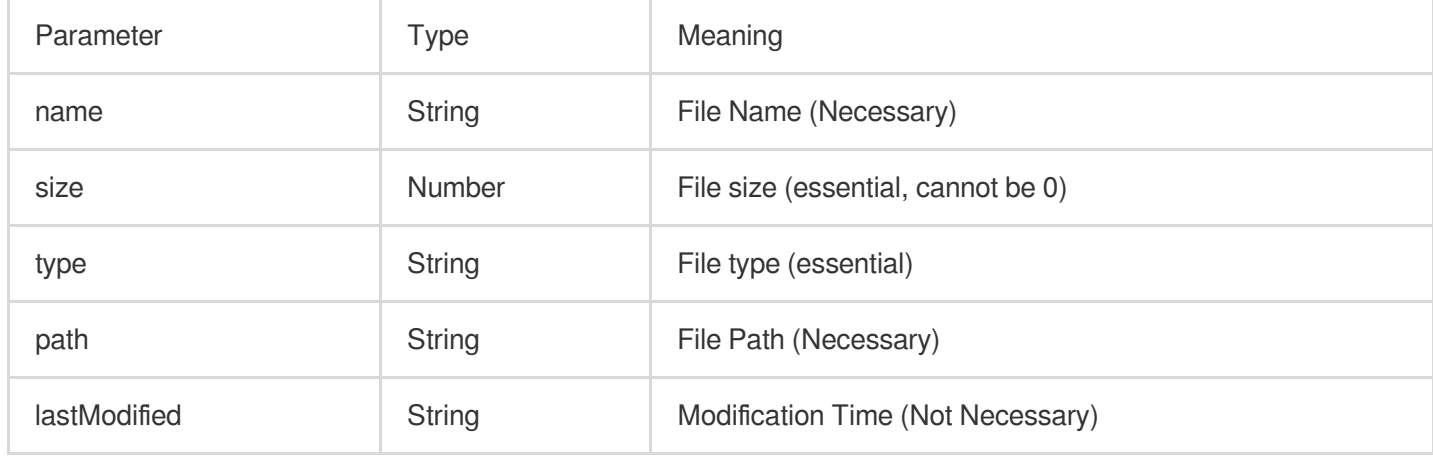

Refer to the example format:

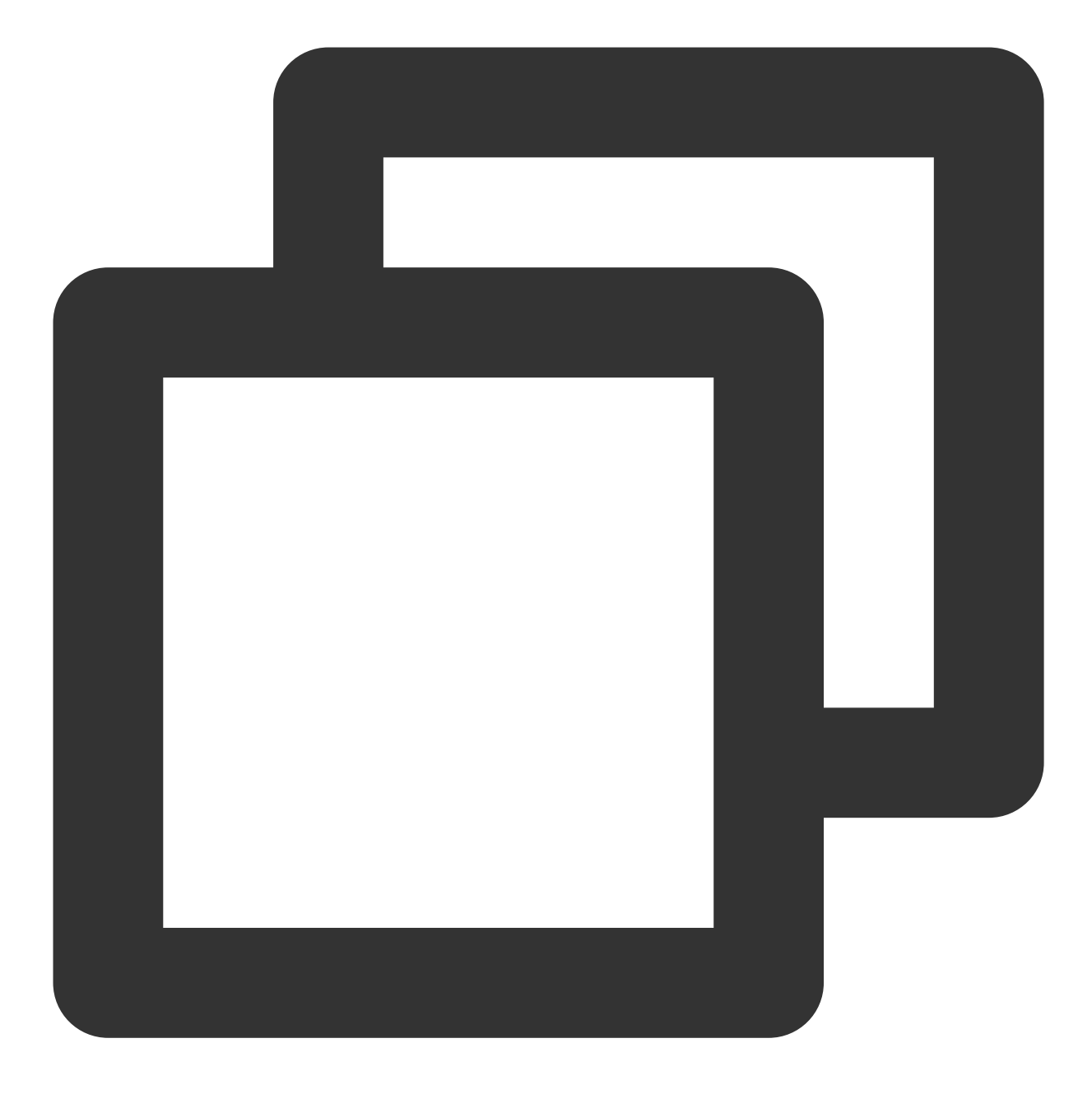

```
const fileData = {
  files: [
    {
     name: '', // File name
     size: 10, //Local file size
     type: 'pdf', //File type
     path: '', //Local file path
     lastModified: '', // Modification time
   },
  ],
};
```
**How can I elect to compress the code during runtime in a mini program?**

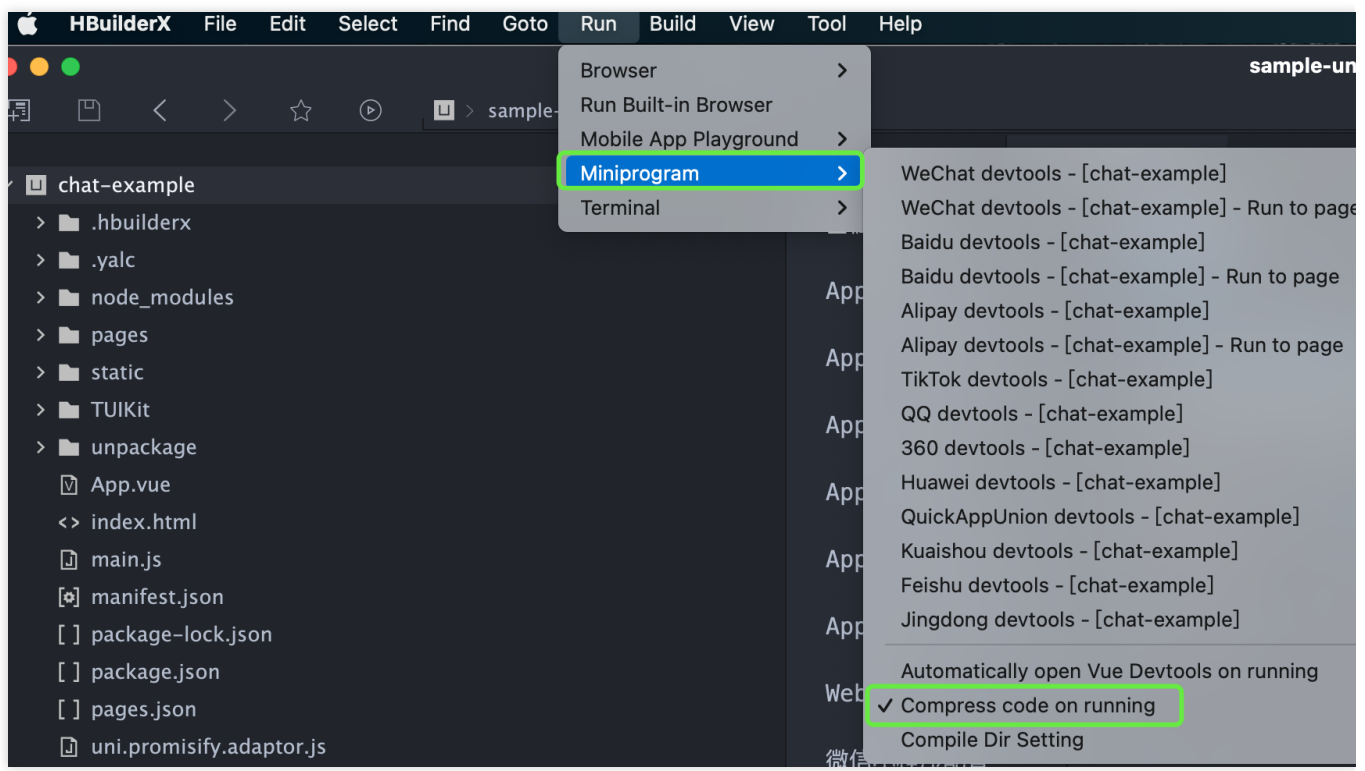

#### **What should I do when an exception error occurs while running in a mini program?**

The issue may relate to the version of WeChat Developer Tools. Please use the latest developer tools, and ensure you have a stable debug library version.

## **What should I do if an error like this occurs when introducing native audio and video plugins?**

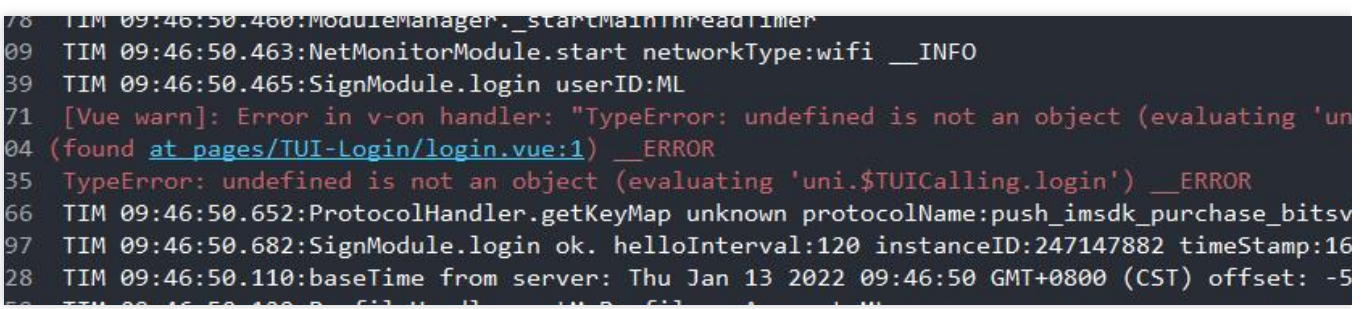

Make a [custom](https://ask.dcloud.net.cn/article/35115) base in accordance with the uni-app's native plugin [debugging](https://ask.dcloud.net.cn/article/35412) guide.

#### **What should I do if HBuilder reports an error: SyntaxError: Unexpected token '.'?**

If the following error message appears after following the above access steps, it means that your current version of HBuilder is too low, please upgrade to the latest version.

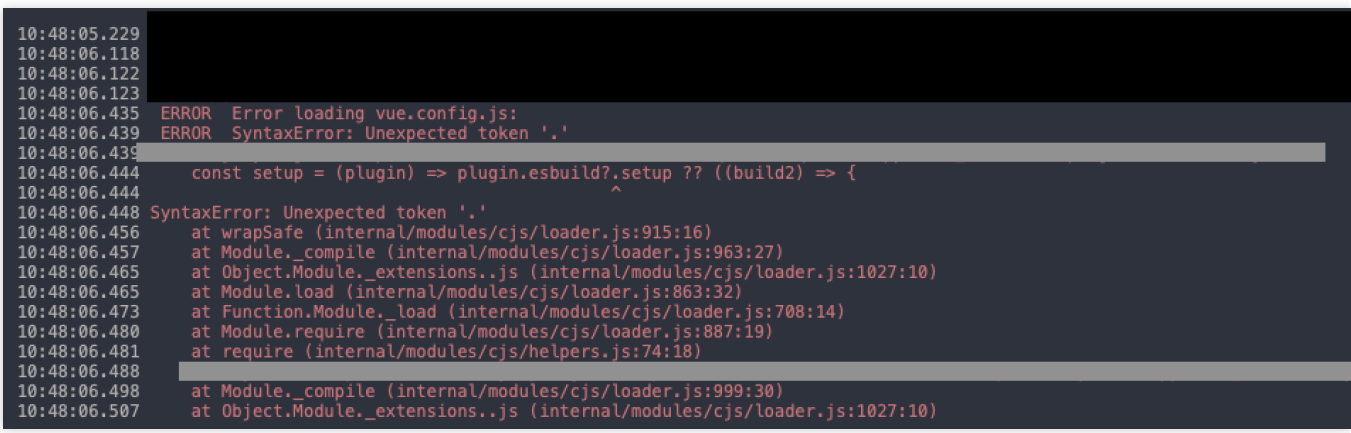

## **How should I handle it if, after building the uniapp, I get a white screen and a prompt that says: '[Vue warn]: Property or method "isPC" is not defined'?**

Please refer to the documentation: Getting Started [\(uniapp\).](https://www.tencentcloud.com/document/product/1047/58649)

After considering the aforementioned content, proceed to import VueCompositionAPI in main.js file, and

apply Vue.use(VueCompositionAPI), as demonstrated below:

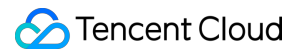

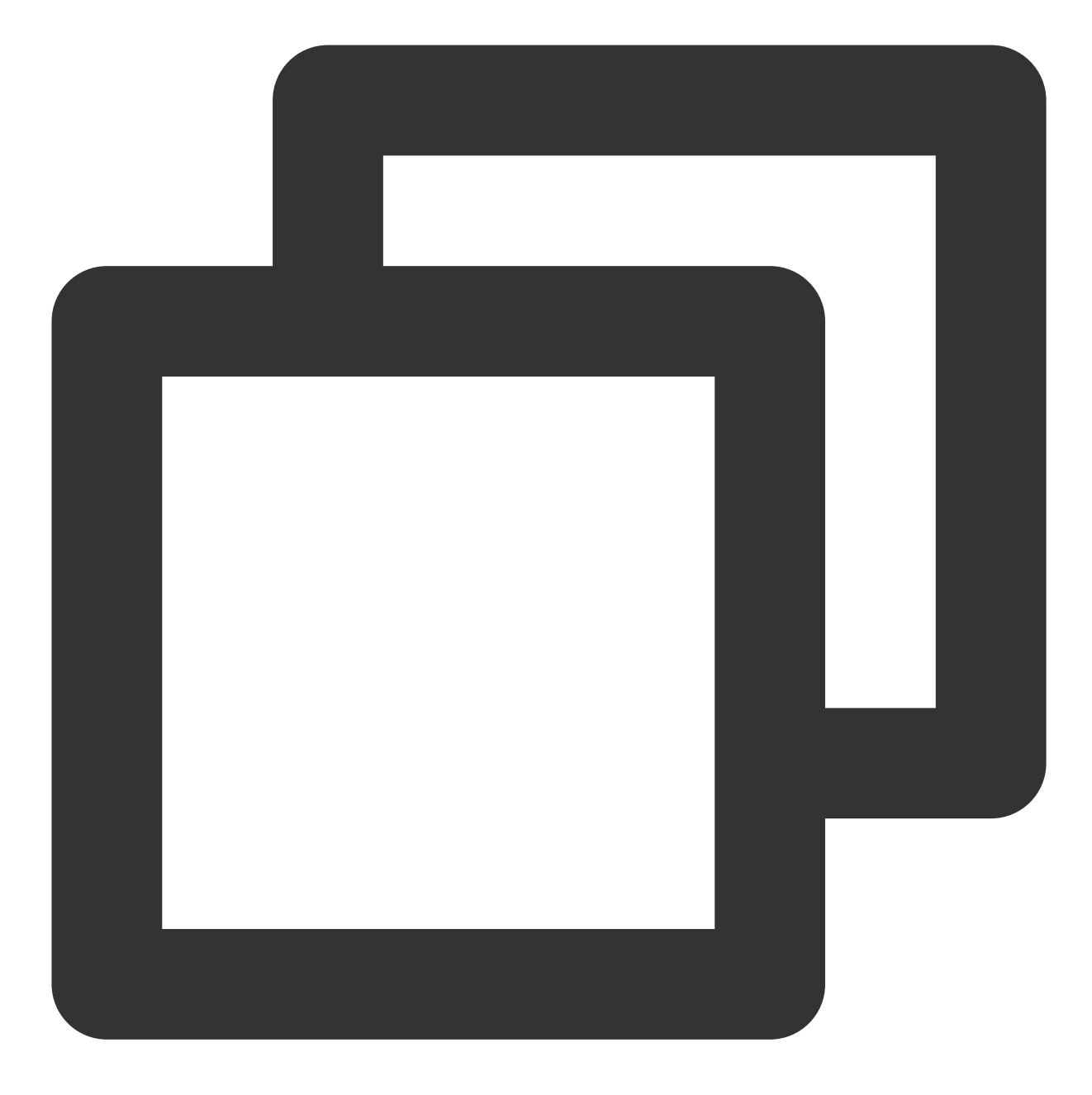

import VueCompositionAPI from "@vue/composition-api"; Vue.use(VueCompositionAPI);

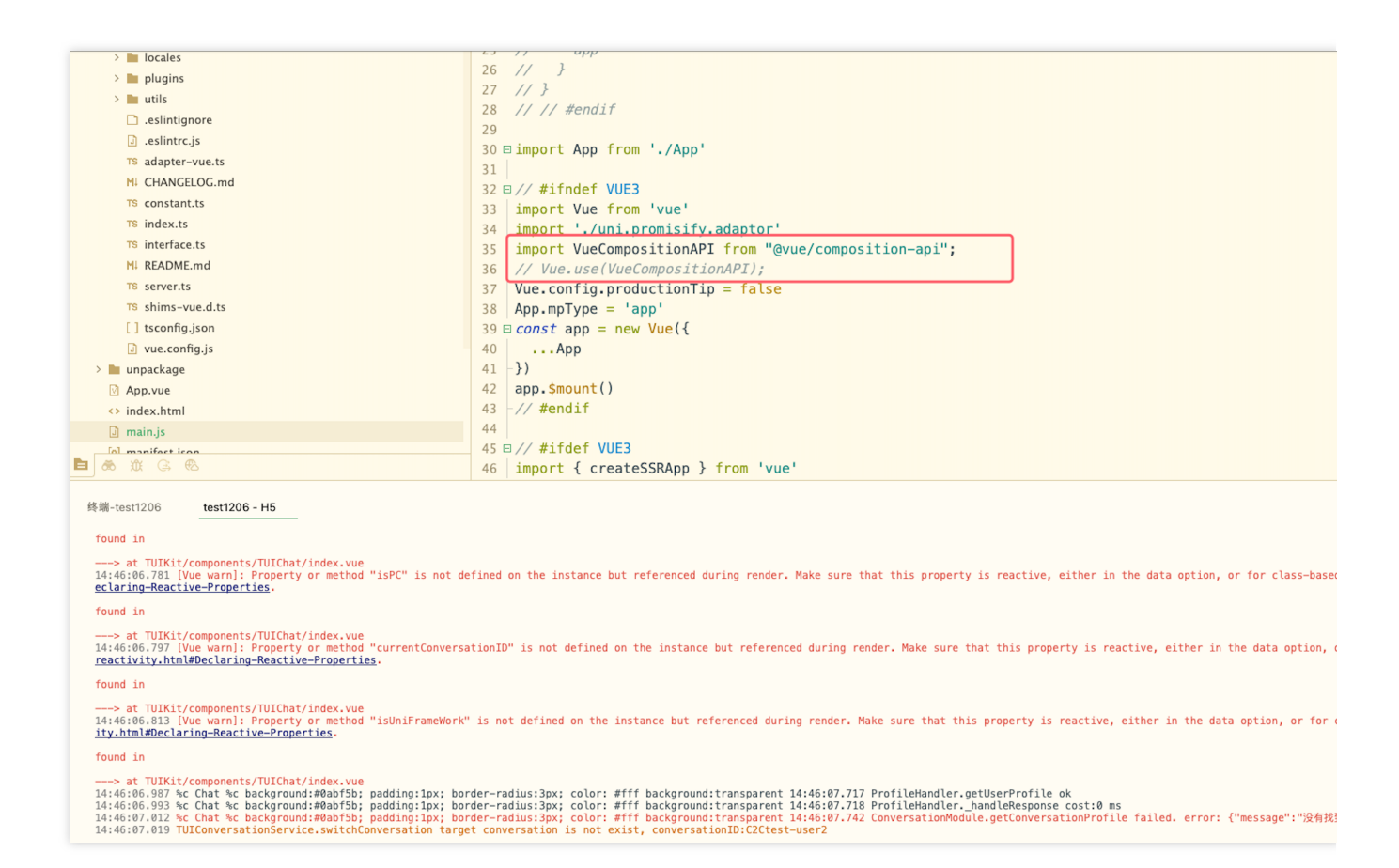

## **Once the applet is integrated according to the documentation, clicking "Open TUIKIT Conversation" will initiate a conversation, leaving the rest of the content whitewashed, devoid of a conversation list. How does one resolve it?**

Please refer to the documentation: quick start ([uniapp](https://www.tencentcloud.com/document/product/1047/58649#.E6.AD.A5.E9.AA.A42.EF.BC.9A.E4.B8.8B.E8.BD.BD.E5.B9.B6.E5.BC.95.E5.85.A5-tuikit)) TUIKIT Source Code Integration/Step 2: Download and Introduce TUIKit/Integrate TUIKit Components . Strictly adhere to this section's four steps in sequential order for integration, especially the final item "Miniprogram Subpackage Home Page". **Note:**

The mini program defaults to integrate via the subpackage process in order to prevent the main package from being oversized. Hence, if you wish to package a mini program, please do not skip the configuration of the "Miniprogram Subpackage Home Page".

**To package a mini program, please check the following options under project manifest.json > WeChat mini-program configuration**

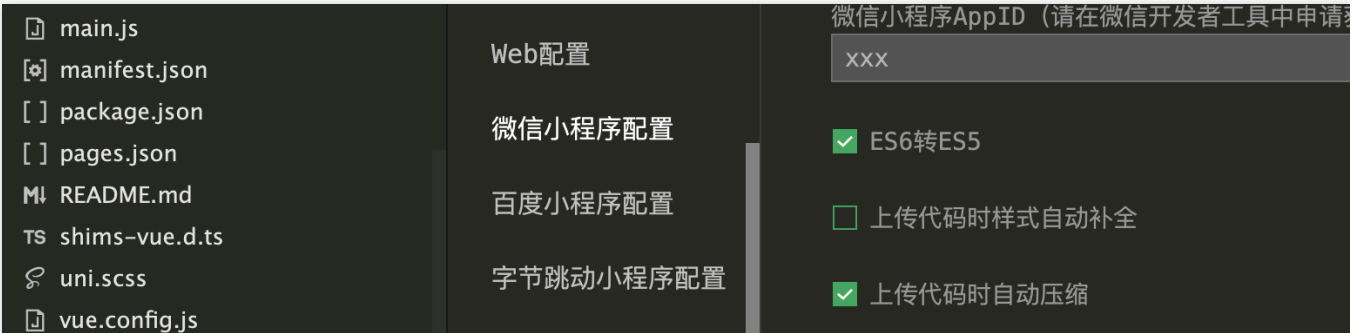

## **What should be done in the event the mini program needs to be launched or deployed to a production environment?**

Please perform domain configuration in **WeChat Official Platform** > **Development** > **Development Management**

#### > **Development Setting** > **Server Domain Name**:

Beginning from v2.11.2, the SDK supports WebSocket, and the subsequent versions must append the following domain names to the **valid socket domains**:

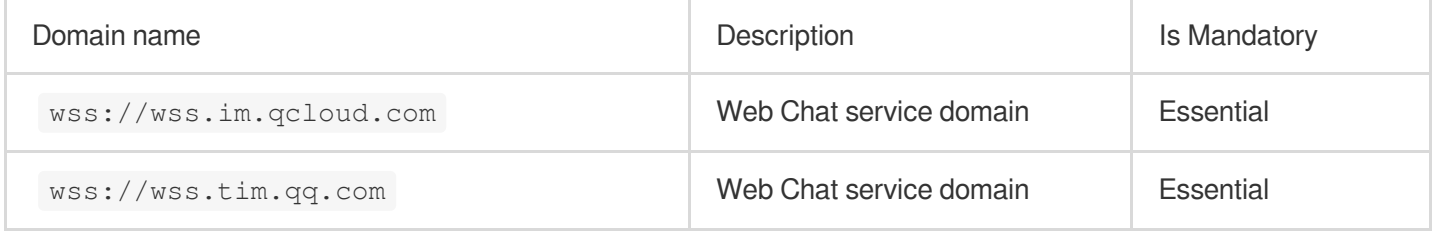

#### Add the following domains to the **request for valid domains**:

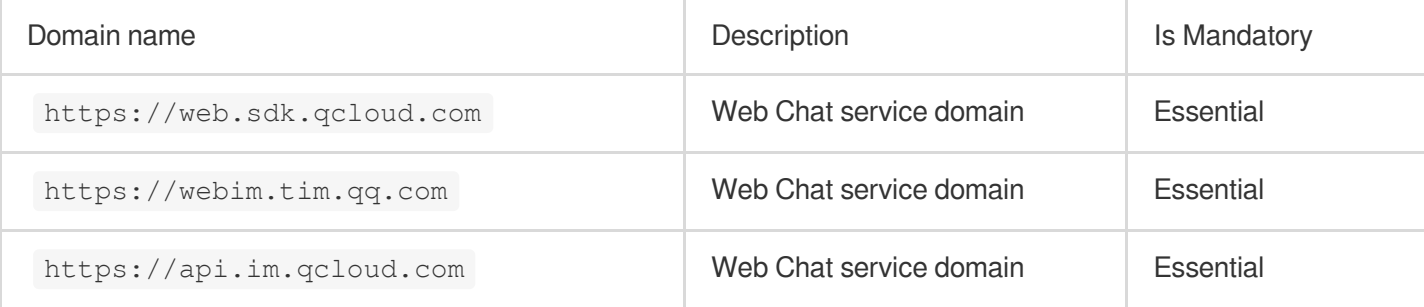

#### Add the following domain name to the **uploadFile valid domain name**:

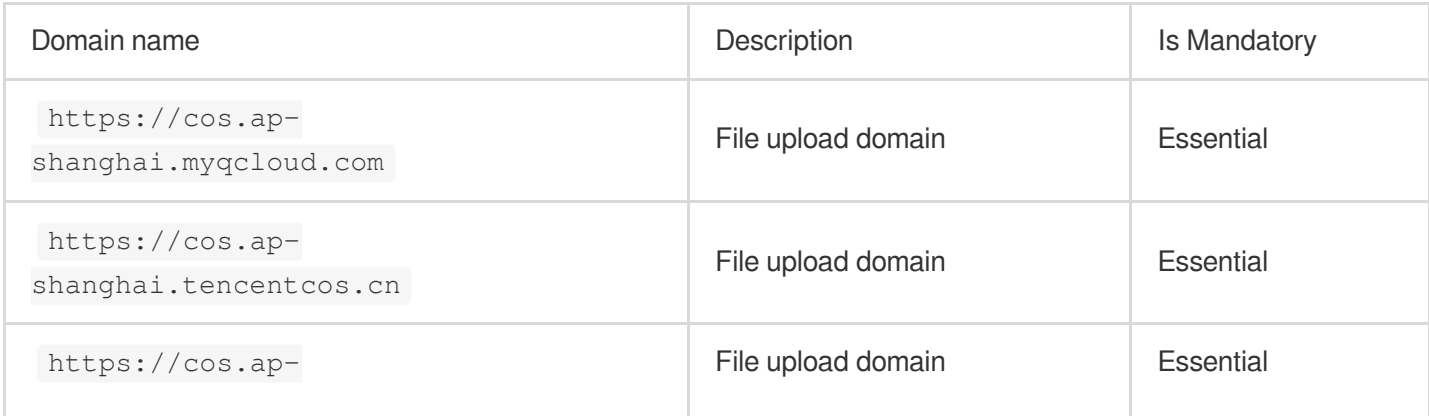

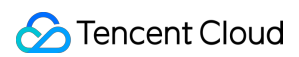

guangzhou.myqcloud.com

#### Add the following domain name to **downloadFile legal domain name**:

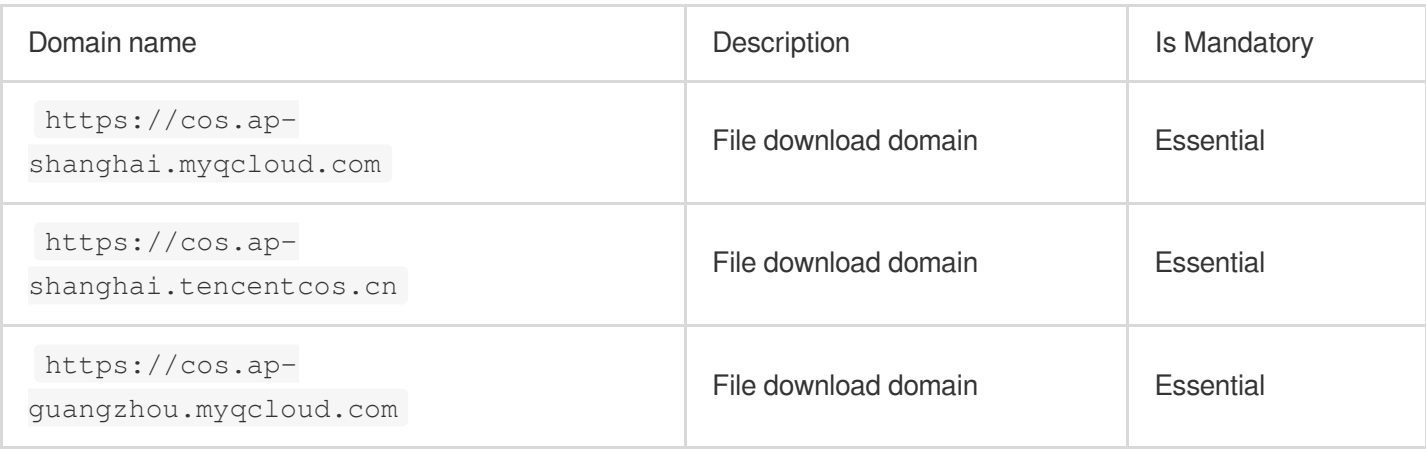

## Reference Documentation

Related to UIKit (vue2 / vue3): Source code of [chat-uikit-uniapp](https://github.com/TencentCloud/chat-uikit-uniapp) (vue2/vue3) on GitHub Quick start [\(uniapp\)](https://www.tencentcloud.com/document/product/1047/58649) Regarding ChatEngine: [ChatEngine](https://web.sdk.qcloud.com/im/doc/chat-engine/index.html) API [ChatEngine](https://www.npmjs.com/package/@tencentcloud/chat-uikit-engine) npm

#### **Technical Consultation**

Click here to join the IM [community](https://zhiliao.qq.com/s/c5GY7HIM62CK), where you'll receive support from experienced engineers to help overcome your challenges.

## <span id="page-12-0"></span>購⼊に関する質問

最終更新日:: 2024-04-12 09:59:24

## **IM**のプロフェッショナル版とフラッグシップ版に、**1**⽇あたりのアクティブユーザー数(**DAU**)の 制限はありますか。

プロフェッショナル版とフラッグシップ版にはDAUの上限は設定されていません。毎月1万DAUまでは無料で提供 されます。それを超えた部分には超過料金がかかり、単価は149.99 USD/万/月、1万に満たない場合は1万で計算 されます。月次決済・後払い方式を採用し、毎月3日に前月(自然月)に発生した料金が引き落とされます。 月(自然月)内の毎日のDAUがいずれも1万未満の場合、その月にはDAUの超過料金は発生しません。月内のいず れか1日のDAUが1万を超えた場合、その月の最も高いピーク値を用いて決済します。 課金ルールの詳細については、料金説明をご参照ください。

#### **IM**でアカウントを**100**件作成したところエラーが表⽰されました。どうすればいいですか。

体験版で作成できるアカウントは最大100件までです。正式な環境で使用したい場合は、各々のSDKAppIDにそれ [ぞれパッケージを設定する必要があります。そのほか、体験版のアカウントは削除ができますので、アカウント削](https://www.tencentcloud.com/document/product/1047/34955) 除インターフェースを呼び出して使用しなくなったアカウントを削除することもできます。削除した後は、その ユーザーのデータを復元することはできません。慎重に処理してください。

#### **IM**は海外でのアクセスをサポートしていますか。

IMは、全世界をカバーし、コネクティビティと信頼性が⾼く、強⼒なセキュリティを備えたネットワーク接続 チャネルを提供し、⾃社開発した最適な多重アドレッシングアルゴリズムにより、ネットワーク全体のスケ ジューリング機能も有しています。端末からログインすると、IM SDKが最寄りのアクセスポイントまたはアクセ ラレーションポイントにアクセスします。グローバルアクセス・アクセラレーションポイントの分布は以下のとお りです。

中国:華南、華北、華東、中国⾹港、台湾など。

その他の国(または地域):

アジア:シンガポール、インドネシア、アラブ首長国連邦、タイ、日本、ベトナム、インド、韓国、フィリピンな ど。

ヨーロッパ:イギリス、オランダ、ドイツ、イタリア、ノルウェー、フランス、ロシア、スペインなど。

南アメリカ:ブラジルなど。

北アメリカ:アメリカ、カナダ、メキシコなど。

オセアニア:オーストラリアなど。

アフリカ:南アフリカ共和国、ナイジェリアなど。

**IM**ではオーディオビデオチャットルーム(**50**室)を作成可能ですが、**3**室をアクティブにしてから**3** 室を解散した場合、あといくつ作成できますか。

3室をアクティブにしてから3室を解散した場合も50室作成できます。作成可能なオーディオビデオチャットルー ム数は実質値となり、作成したチャットルームをすでに解散している場合、そのチャットルームは計上されませ ん。オーディオビデオチャットルームが無⼈状態でも解散していない場合は、そのチャットルームがお客様の オーディオビデオチャットルーム1つ分のリソースを占有します。

### 作成可能な最大グループ数はいくつですか。

グループの作成に上限は設けていませんが、作成したグループ数が10万件を超過した場合は、⼀定のリソースの 料金を支払う必要があります。累計グループ数は実質値となり、そのグループを解散した場合、グループ総数には 計上されなくなります。

具体的な費用としては、累計グループ数が10万件を超えると、10万(10万に満たない場合は10万で計算)件ごと に149.99 USD/月の料金がかかります。[価格ドキュメントの](https://www.tencentcloud.com/document/product/1047/34350)説明をご参照ください。

## <span id="page-14-1"></span><span id="page-14-0"></span>SDKに関する質問 端末SDKに関する質問

最終更新日:: 2024-04-12 09:59:44

#### **TUIKit**ソースコードは**Androidx**に対応していますか。

TUIKitの最新ソースコードはすでにAndroidxに対応しています。

#### ログインにエラー**6012**が発⽣しましたか、または**TLSSDK exchange ticket fail**。

初期化インターフェースとログインインターフェースは、連続的に呼び出すことはできなく(初期化メソッドに 非同期操作があるため)別々に呼び出す必要があります。

現在IM体験版を使用している場合、Professional Editionにアップグレードする必要があります。アップグレード後 は正常にログインできます。SDKAppID[をコンソールで構成することができます。価格の詳細については、製品価](https://www.tencentcloud.com/document/product/1047/34350) 格をご参照ください。

#### **SDK**未初期化エラーの**6013**が発⽣しましたが、どうしますか。

SDK未初期化エラー6013が発生した場合、次の方法でトラブルシューティングすることができます。

1. ログインにせずにメッセージの送受信などの他の操作を行っていないかどうかを確認します。

2. ログイン中に他の端末によって強制オフラインさせられたかどうかを確認します。IM SDKはデフォルトで1つ のアカウントが1つの端末にしかログインできません。処理方法については、[多端末同時ログイン](https://www.tencentcloud.com/document/product/1047/33518)ドキュメントを ご参照ください。

3. Androidの場合、ライブラリファイルがすべて読み込まれていないか、使用中にシステムによってリサイクルさ れたりしていないかどうかに注意してください。

#### コード:**6205 desc: QALSERVICE not ready**?

初期化後に stopQALService が呼び出されると、このエラーが発生します。お客様が共有している構成方法を ご参照ください。

#### 絵文字を送信すると、メッセージリストが空か、それとも文字化けしていますが、どうしますか。

IMは絵⽂字を提供していません。具体的な解析には⾃分でアライメントする必要があります。

絵文字は次の2つの使用方法があります。

1つはTIMFaceElemのindexを使って絵⽂字のインデックスを識別します。例えばAndroidとiOSの両端末に同じ絵 文字画像があり、インデックス2またはindex=2は笑顔を意味し、両端末の送受信に同じインデックス絵文字画像 が表示されればよい。

もう1つはTIMFaceElemのdataを使用します。例えば絵文字画像は文字列で命名され、smileは笑顔を意味し、data にsmileを保存することができ、iOSとAndroidの両端末でdataからkeyとして適切な絵文字画像を見つけて表示する ことができます。

また、両方のフィールドを共に使用することもできます。例えば、dataはどの絵文字シリーズを表し、indexはそ の絵文字シリーズのどのインデックスを表すなど、QQのようなさまざまな絵文字効果を実現することができま す。多端末解析ルールが⼀致すれば、dataにより複雑なデータ構造を保存することもできます。

#### 操作時にエラーコード**10002**が返されることがありますが、どうしますか。

サービス側の認証を必要とする操作時には、ネットワーク異常、タイムアウトまたはチケット切り替えに失敗し た場合、このステータスコードが返されます。このステータスコードが検出された場合、後で再試⾏すればよい。

#### メッセージの送受信中にエラーコード**6200**または**6201**を受信しましたが、どうしますか。

このステータスコードが返された場合、クライアントがネットワークオフライン、タイムアウトまたはアクセス可 能なネットワークなしである可能性があります。6200は、リクエスト時にネットワークがないと定義され、6201 は、レスポンス時にネットワークがないと定義されています。このステータスコードが検出された場合、ネット ワークを確認するか、ネットワーク回復を待ってから再試⾏してください。

#### メッセージの送受信時にエラーコード**20003**が返されましたが、どうしますか。

ユーザアカウント(UserID)がTencent Cloudにインポートされているかどうかをチェックしてください。UserID が無効な場合、またはUserIDがTencent IMにインポートされていない場合には、このエラーコードが返されます。

#### ⾳声メッセージの再⽣時にエラーコード**6010**が返されましたが、どうしますか。

通常、音声メッセージがローミングデータの保存期間を過ぎて、リクエストに失敗した場合に発生します。ローミ ングメッセージの時間を延長または音声ファイルをローカルに保存して再生を実行することができます(期限切れ のファイルは復元できません)。ただし、履歴メッセージの保存時間の延⻑をサポートするメッセージタイプは、 SDKのバージョンによって異なります。詳細については、[メッセージの保存](https://www.tencentcloud.com/document/product/1047/33524)をご参照ください。

### アカウント認証時にエラーコード**70001**または**70003**または**70009**または**70013**が返されましたが、 どうしますか。

これらのステータスコードは、UserIDとUserSigが一致しないときに発生します。UserIDとUserSigの有効性を確 認してください。ここで、70001はUserSigの有効期限が切れたこと、70003はUserSigが切断されて検証に失敗し たこと、70009はUserSigパブリックキー検証の不一致、70013はUserIDの不一致と定義されています。

#### **Web**側で**IM SDK**を使⽤するとエラーコード**-2**または**-5**が返されましたが、どうしますか。

2:Web側がサーバーにリクエストを送信するときの失敗の原因は通常、ネットワークの不具合です。Web側は HTTP Long Pollingを使用してサービス側にリクエストを送信して、ネットワークに不具合がある場合、このス テータスコードが返されます。この場合、ネットワークを確認するか、再試⾏してください。

5:ログイン操作が完了せず、SDKがサーバーから返されたa2keyとtinyIDを受信していないまま、他のインター フェースを直接呼び出すと、「tinvidまたはa2が空です」というエラーメッセージとエラーコード-5が表示されま す。

### **armeabi**プラットフォームで**SDK**から「**java.lang.UnsatisfiedLinkError: No implementation found for**」エラーが表⽰された場合、どのすればいいですか。

imsdkのaarのjni/armeabi-v7a/libImSDK.soをソースコードプロジェクトのsrc/main/jniLibs/armeabiディレクトリに コピーし、build.gradleで読み込めばよいです。

## **App Store**にリリースする時に、**x86\_64**、**i386**アーキテクチャーエラーが発⽣しましたが、どう解 決しますか。

この不具合は、App Storeがx86\_64、i386アーキテクチャをサポートしていないためです。具体的な解決策は次の とおりです。

1. プロジェクトのコンパイルキャッシュをクリアします。

**Product**>**clean**を選択し、Altキーを押してclean build Folder...になり、操作が完了するまで待ちます。

2. App Storeでサポートされていないx86\_64とi386アーキテクチャを次のように削除します。

2.1 **TARGETS**>**Build Phases**を選択します。

2.2 プラス記号をクリックし、**New Run Script Phase**を選択します。

2.3 次のコードを追加します。

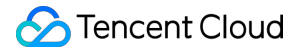

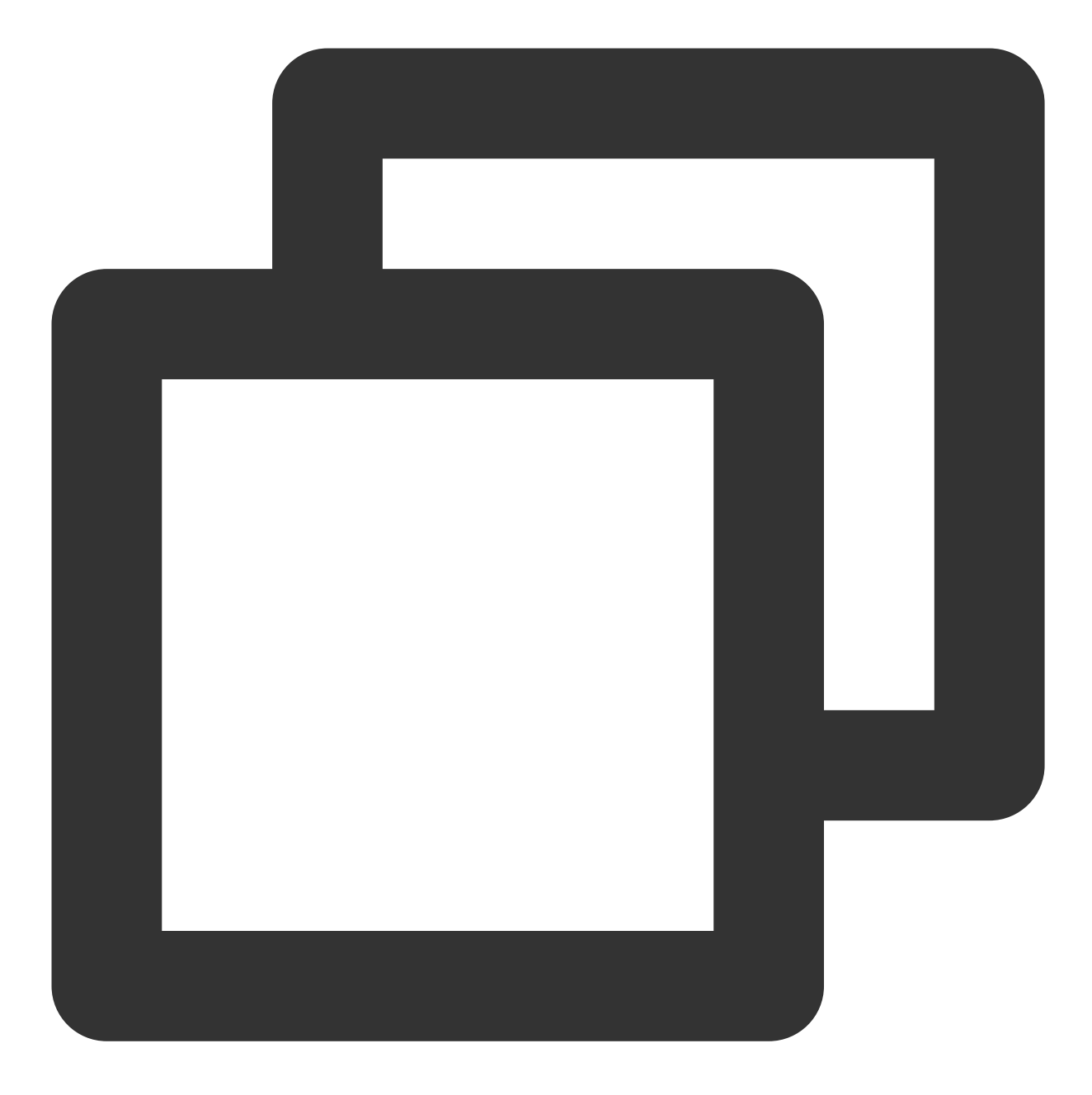

APP\_PATH="\${TARGET\_BUILD\_DIR}/\${WRAPPER\_NAME}"

- # This script loops through the frameworks embedded in the application and
- # removes unused architectures.

```
find "$APP_PATH" -name '*.framework' -type d | while read -r FRAMEWORK
do
FRAMEWORK_EXECUTABLE_NAME=$(defaults read "$FRAMEWORK/Info.plist" CFBundleExecutab
FRAMEWORK_EXECUTABLE_PATH="$FRAMEWORK/$FRAMEWORK_EXECUTABLE_NAME"
echo "Executable is $FRAMEWORK_EXECUTABLE_PATH"
```

```
EXTRACTED_ARCHS=()
for ARCH in $ARCHS
do
echo "Extracting $ARCH from $FRAMEWORK_EXECUTABLE_NAME"
lipo -extract "$ARCH" "$FRAMEWORK_EXECUTABLE_PATH" -o "$FRAMEWORK_EXECUTABLE_PATH-
EXTRACTED_ARCHS+=("$FRAMEWORK_EXECUTABLE_PATH-$ARCH")
done
echo "Merging extracted architectures: ${ARCHS}"
lipo -o "$FRAMEWORK_EXECUTABLE_PATH-merged" -create "${EXTRACTED_ARCHS[@]}"
rm "${EXTRACTED_ARCHS[@]}"
echo "Replacing original executable with thinned version"
rm "$FRAMEWORK_EXECUTABLE_PATH"
mv "$FRAMEWORK_EXECUTABLE_PATH-merged" "$FRAMEWORK_EXECUTABLE_PATH"
```
done

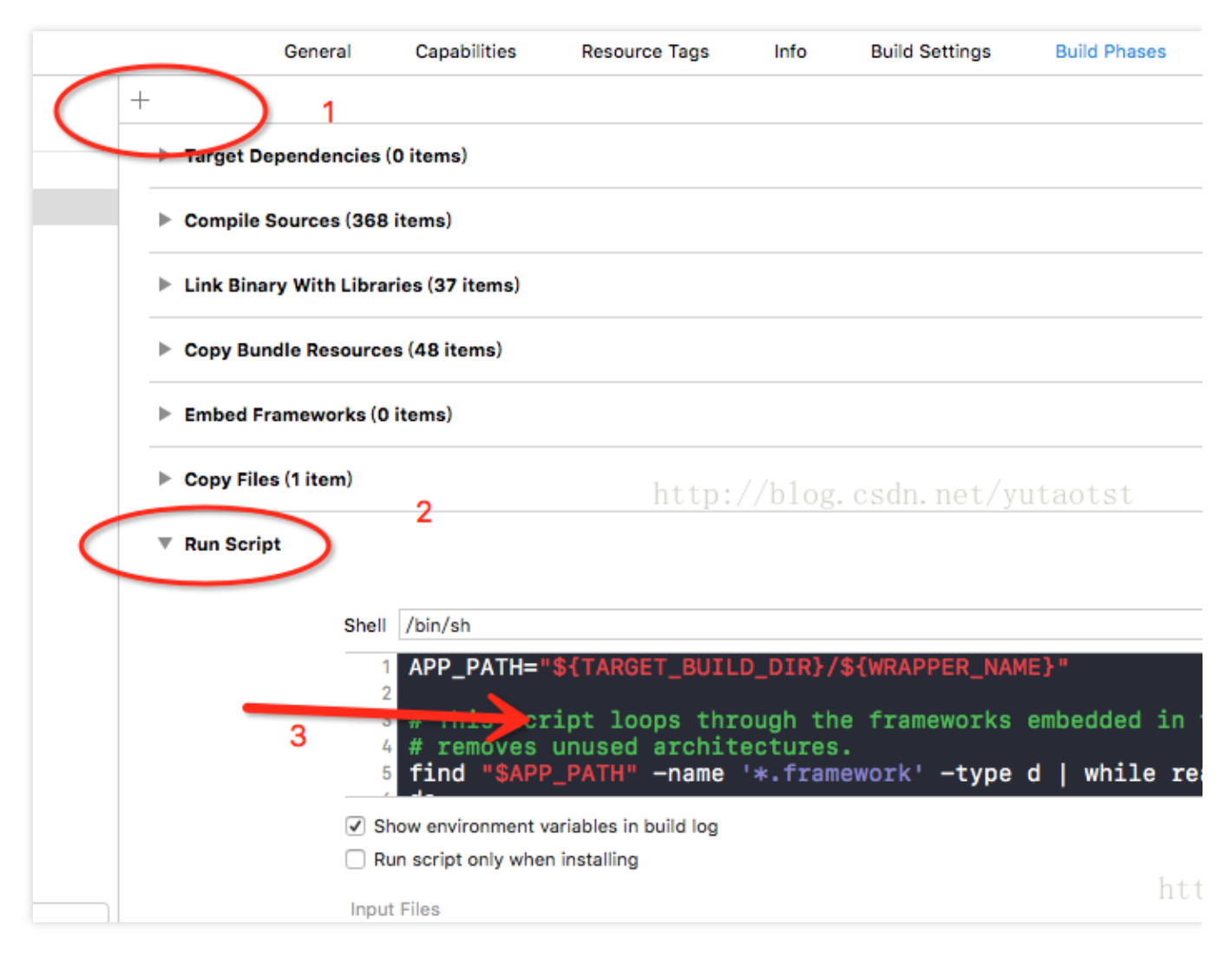

3. 再び圧縮してアップロードします。

<span id="page-20-0"></span>最終更新⽇::2024-04-12 10:00:04

**JNIメソッドでAPIを使用して次のような問題が発生した場合はどうやって処理すればいいでしょう** か。

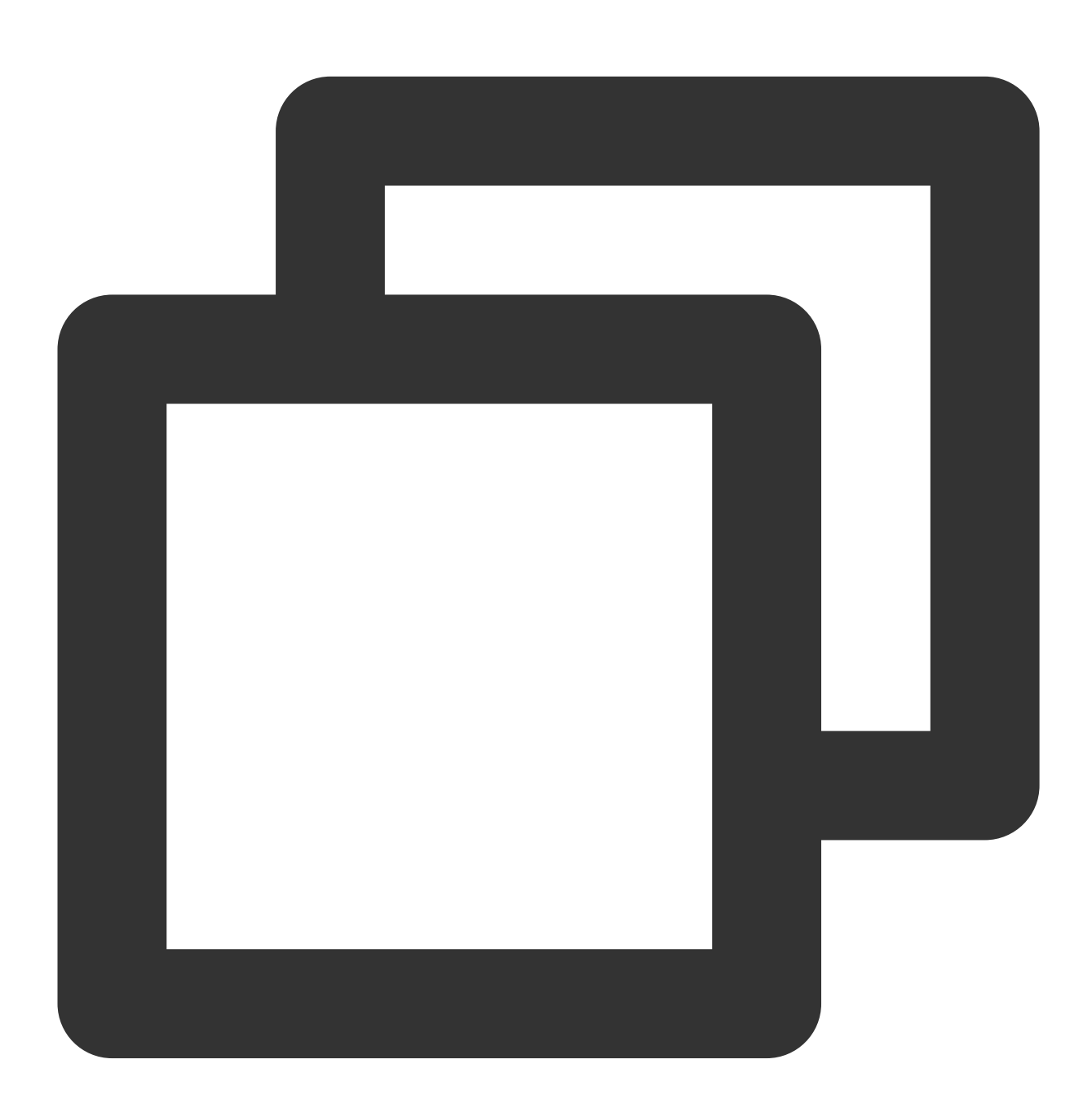

Exception in thread "main" java.lang.UnsatisfiedLinkError: com.tls.tls\_sigcheck.tls\_gen\_signature\_ex2(Ljava/lang/String;Ljava/lang/String;Ljav at com.tls.tls\_sigcheck.tls\_gen\_signature\_ex2(Native Method)

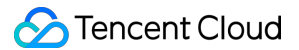

at Demo.main(Demo.java:31)

動的ライブラリパスが不正の場合はその要因を取り除いてから、コード内のpackageパスが正しいかどうか確認し てください。JNI動的ライブラリのコンパイル時にインターフェース名がpackageパスで⽣成されるため、

tls\_sigcheck.javaのpackageパスを変更して自動的にコンパイルされないようにしてください。上記の問題が発生 する恐れがあります。

**JNIメソッドでAPIを使用して次のような問題が発生した場合はどうやって処理すればいいでしょう** か。

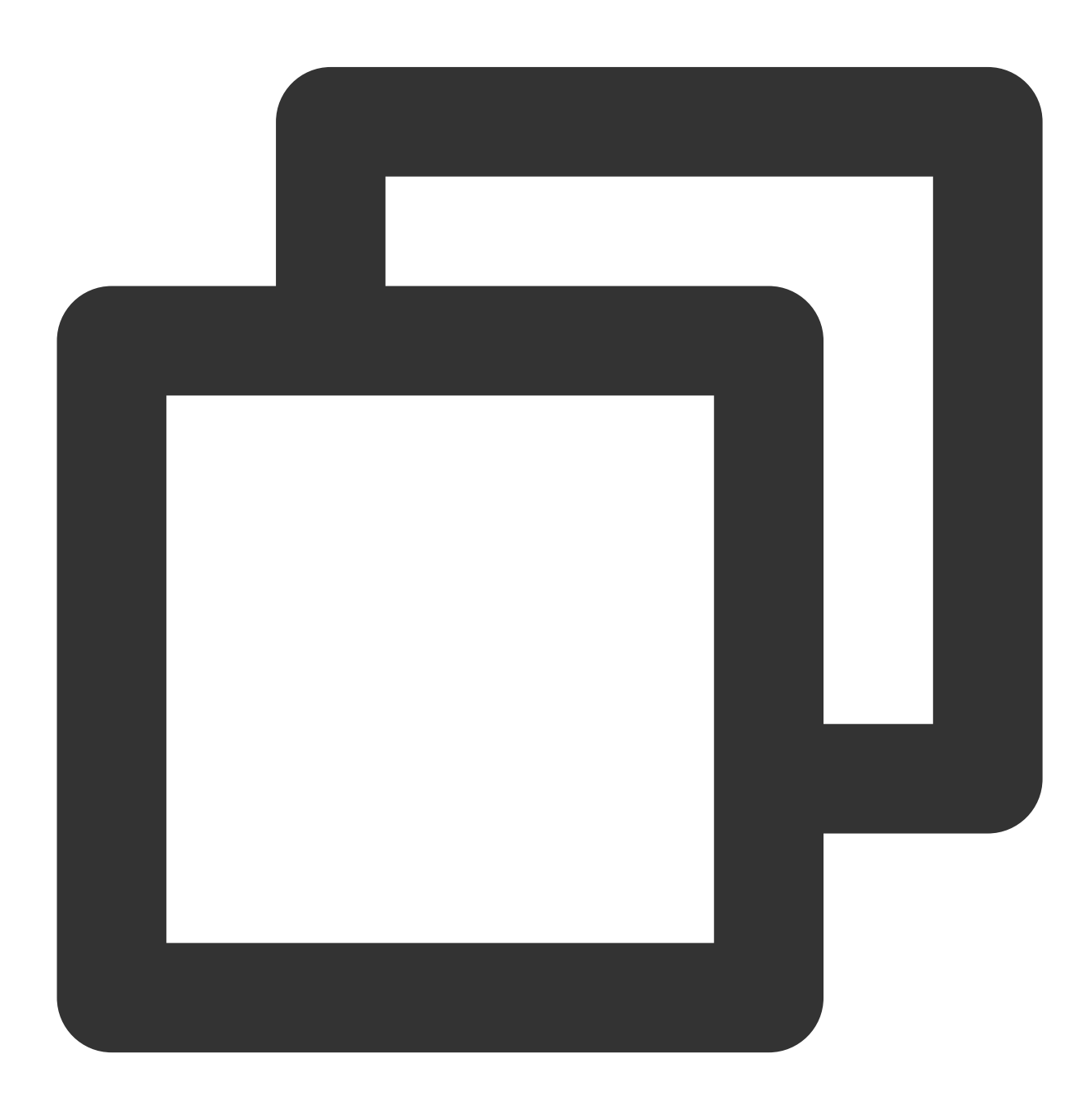

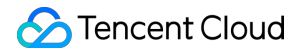

Exception in thread "main" java.lang.UnsatisfiedLinkError: \*\*\* Can't load IA 32-bit

通常のJVMと動的ライブラリはマッチしません。32ビットの動的ライブラリを使用して32ビットJVMをロードし てください。

#### どうやって**UserSig**を⽣成しますか。

詳細については、[UserSig](https://www.tencentcloud.com/document/product/1047/34385)の生成をご参照ください。

#### **UserSig**の有効期間はどれくらいでしょうか。

UserSigは、IMのログイン認証を行う時の重要な資格情報です。デフォルトの有効期間は180日で、有効期間はネ イティブインターフェースを介してのみ変更できます。他のインターフェースやツールでは、有効期間の変更はで きません。UserSigの有効期間は最⻑50年まで設定できます。アカウントのセキュリティのために、UserSigの有 効期間は2か月に設定することをお勧めします。詳細については、[UserSig](https://www.tencentcloud.com/document/product/1047/34385)の生成をご参照ください。

#### アカウントは削除できますか。

プロフェッショナル版のアカウントは削除できません。アカウントを引き続き使用する必要がない場合は、Rest APIを介して[アカウントログインステータス無効化インターフェース](https://www.tencentcloud.com/document/product/1047/34957)を呼び出し、アカウント所有者のログイン状 態を無効にすることができます。

体験版のアカウントは削除をサポートしています。Rest APIを介し[てアカウント削除インターフェース](https://www.tencentcloud.com/document/product/1047/34955)を呼び出 し、今後使用しないアカウントを削除することができます。削除した後は、このユーザーのデータを復元すること はできませんので、慎重に操作してください。

#### ログインエラー**70009**が表⽰されました。

公開鍵と秘密鍵が⼀致するかどうか確認してください。IM Demoの秘密鍵を使⽤してのUserSig⽣成はしないでく ださい。

**IM**アカウントがインポートされていないときに次のような問題が発⽣した場合はどう処理すればよ いでしょうか。

グループへの参加に失敗しました。パラメータの問題でインポートに失敗している可能性があります。エラー **10019**。

リクエストされたUserIDは存在しません。MemberListのすべてのMember\_Accountが正しいかどうかを確認して ください。

メッセージの送信やデータの更新を⾏う権限が不⾜しています。エラー**10007**。

操作権限が不⾜しています(例えば、Publicグループの中の通常メンバーが退場操作を試みたが、 App管理者のみ 権限がある場合、またはグループメンバー以外が操作した場合)。

#### メッセージの送信者または受信者の**UserID**が無効または存在しません。エラー**20003**。

メッセージの送信側または受信側のUserIDが無効または存在しません。UserIDがIMにインポートされているか チェックしてください。

#### 説明:

アカウントはお客様ご自身で生成する必要があります。インポートインターフェースを使用して、IMにインポー トするアカウントを決定します。インポートしないと、正常に使⽤できません。

## <span id="page-24-0"></span>ユーザープロファイルとリレーションシップ チェーンに関する質問

最終更新⽇::2024-04-12 10:00:22

#### エラーコード**30001**が返されるのはどうしてですか。

30001エラーの考えられる原因は次のとおりです。

1. リクエストのパラメータが不正です。

2. ユーザAが友達追加のリクエストを送信し、ユーザBを友達として追加するよう要求したが、BがすでにAの友達 リストに含まれています。

3. ユーザAが友達削除のリクエストを送信し、ユーザBを削除するよう要求したが、BがAの友達リストに含まれて いません。

4. ユーザAが友達更新のリクエストを送信し、ユーザBとのリレーショナルチェーンデータを更新するよう要求し たが、BがAの友達リストに含まれていません。

5. ユーザAが特定の友達を招待するためのリクエストを送信し、ユーザBの情報のリレーショナルチェーンデータ を取得するよう要求したが、BがAの友達リストに含まれていません。

6. ユーザAがブラックリスト追加のリクエストを送信し、ユーザBをブラックリストに追加するよう要求したが、 BがすでにAのブラックリストに含まれています。

7. ユーザAがブラックリスト削除のリクエストを送信し、ユーザBをブラックリストから削除するよう要求した が、BがすでにAのブラックリストに含まれていません。

IMバックグラウンドからエラーコードとともに詳細なエラーメッセージも返されます。ユーザがエラーメッセージ に応じてエラーメッセージの原因を判断することができます。

### 情報**/**リレーショナルチェーンシステムの**REST API**を呼び出してエラーコード**30004/40004**が返さ れた場合、どうすればいいですか。

情報リレーショナルチェーンシステムのリクエストパケットには、From Accountフィールドがあります。この フィールドはリクエストの送信元を識別するために使⽤されます。リクエストパケットのFrom\_Accountフィール ドがリクエストの実際の送信元と⼀致しない場合、IMバックグラウンドはこれをAppバックグラウンドで送信され たリクエストと判断し、この場合、現在のリクエストにApp管理者権限があるかどうかをチェックし、リクエスト の実際の送信元が管理者でない場合は、エラーコード30004/40004が返されます。

#### 友達でないもののメッセージ送信はどのように設定しますか。

友達でないものからのメッセージ送信を希望する場合は、IM[コンソールで](https://console.tencentcloud.com/im)1対1チャットメッセージの検証リレー ショナルチェーンをオフにしてください。友達でなければメッセージを送信できないことを希望する場合、検証を オンにしてください。また設定してから5分後に有効となります。

## <span id="page-25-0"></span>メッセージに関する質問

最終更新日::2024-04-12 10:00:39

### **IM**と**TPNS**は同時に統合され、多くのベンダーが競合していますが、この問題を解決するにはどう すればよいですか?

現在、IMは、[TPNS](https://www.tencentcloud.com/product/tpns)が提供するベンダーjarパッケージを使用しています。ドキュメントIMオフラインプッシュ (Android[\)を参照して、関連する依存パッケージを置き換えることで、この問題を解決できます。](https://www.tencentcloud.com/document/product/1047/39156)

#### メッセージが受信されないか、または失われた場合はどうすればよいですか?

シングルチャットメッセージ

メッセージの送信が完了しているかどうかを確認します。

- 受信者がログインを完了しているかどうかを確認します。
- メッセージを送信した指定セッションが受信者と同じかどうかを確認します。
- グループメッセージ

メッセージの送信が完了しているかどうかを確認します。

受信者がログインを完了しているかどうかを確認します。

受信者がグループメンバーであるかどうかを確認します。

C2Cメッセージかグループメッセージかを問わず、上記の⼿順で問題を確認できない場合は、引き続き次の状況を 確認する必要があります。

1. メッセージリスナーを登録したかどうかを確認します。

2. 送信者がメッセージを送信した際に、 elem をメッセージに追加したかどうかを確認します(メッセージを送 信する際に addElement の戻り値を確認してください)。

3. Androidでは、複数のメッセージリスナーを登録したかどうか、また、メッセージリスナーで true が返され たかどうかを確認してください。

#### オフラインプッシュを受信できない場合はどうすればよいですか?

APNs

[オフラインプッシュ\(](https://www.tencentcloud.com/document/product/1047/39157)iOS)の説明ドキュメントを参照して、以下を確認してください。

証明書がTencent Cloudコンソールに正しくアップロードされているかどうかを確認します。

ログインに成功した後、tokenのTencent Cloudへのアップロードが成功したかどうかを確認します。

tokenの報告時に正しい証明書IDが報告されているかどうかを確認します。

フロントエンドイベントとバックエンドイベントが正しく報告されているかどうかを確認します。

メッセージに TIMCustomElem のみがあり、そのうちの desc 属性がブランクであるかどうかを確認しま す。

MsgRandom など、重複排除フラグが同じに設定されているため、重複排除が発生し、プッシュできません。 グループメッセージの場合、メッセージを通知しないオプションが設定されているかどうか。

Android

[オフラインプッシュの](https://www.tencentcloud.com/document/product/1047/34336)説明ドキュメントを参照して、以下を確認してください:

プッシュ証明書が正しくアップロードされているかどうかを確認します。

tokenが正常に報告されているかどうかを確認します。

サードパーティのオフラインプッシュ(Huawei、Xiaomi、Meizu)でない場合は、QALServiceプロセスが存在してい るかどうかを確認します。存在していない場合、オフラインプッシュは受信されないため、システムの⾃動起動権 限に依存する必要があります。

複数のプロセスの場合、IM SDKはメインプロセスでのみ初期化されているかどうか。正気化されていない場合 は、メインプロセスでのみ初期化するように変更する必要があります。

Xiaomi、Huawei、Meizuといったサードパーティのオフラインプッシュの場合は、まず対応するサードパーティの コンソールから直接メッセージをプッシュして、電話を受信できるかどうかを確認できます。受信できない場合、 次の2つの理由が考えられます:

1)サードパーティのオフラインプッシュを統合するユーザーに問題があります。ドキュメントに従って操作して ください。

2) 携帯電話の互換性の問題。携帯電話自体はオフラインプッシュと互換性がありません。例えば、一部の Huawei携帯電話は、Huaweiのオフラインプッシュを受信できません。

OPPOによるオフラインプッシュの場合は、IMコンソールのAndroidプッシュ証明書に、AppSecretではなく MasterSecretを⼊⼒しているか確認してください。

APNプッシュか、またはAndroidでのオフラインプッシュかどうかに関わらず、上記の⼿順で問題を確認できない 場合は、引き続き以下の状況を確認してください:

1. 受信者IDがプッシュされるメッセージのユーザーIDと一致しているかどうかを確認します。

2. オフラインプッシュリスナー (Android) が設定されているかどうかを確認します。

3. iOS[については、プ](https://www.tencentcloud.com/document/product/1047/34336#.E8.AE.BE.E7.BD.AE.E5.85.A8.E5.B1.80.E7.A6.BB.E7.BA.BF.E6.8E.A8.E9.80.81.E9.85.8D.E7.BD.AE)ッシュ通知音のカスタム設定[を参照し、](https://www.tencentcloud.com/document/product/1047/34336#.E8.AE.BE.E7.BD.AE.E5.85.A8.E5.B1.80.E7.A6.BB.E7.BA.BF.E6.8E.A8.E9.80.81.E9.85.8D.E7.BD.AE)Androidについては、グローバルオフラインプッ シュの設定を参照します。

4. メッセージが sendOnlineMessage インターフェースを介して送信されたオンラインメッセージであるかど うかを確認するか、RESTAPIを介してプッシュするときに MsgLifeTime を 0 に設定します。

5. メッセージにオフラインプッシュを実⾏しないフラグが設定されているかどうかを確認します。iOSについて [は、](https://www.tencentcloud.com/document/product/1047/34336#.E9.92.88.E5.AF.B9.E5.8D.95.E6.9D.A1.E6.B6.88.E6.81.AF.E8.AE.BE.E7.BD.AE.E7.A6.BB.E7.BA.BF.E6.8E.A8.E9.80.81)[オフラインメッセージプロパティのカスタマイ](https://www.tencentcloud.com/document/product/1047/39157#.E8.87.AA.E5.AE.9A.E4.B9.89.E7.A6.BB.E7.BA.BF.E6.B6.88.E6.81.AF.E5.B1.9E.E6.80.A7)[ズを参照し、](https://www.tencentcloud.com/document/product/1047/34336#.E9.92.88.E5.AF.B9.E5.8D.95.E6.9D.A1.E6.B6.88.E6.81.AF.E8.AE.BE.E7.BD.AE.E7.A6.BB.E7.BA.BF.E6.8E.A8.E9.80.81)Androidについては、単⼀メッセージのオフライ ンプッシュ構成の設定をご参照ください。

6. それでも場所を特定できない場合は、技術者に関連情報を提供し、トラブルシューティングを行うことができ ます。

#### **Red Packet**メッセージはどのように処理すればよいですか?

Red Packetメッセージは、@メッセージと似通っており、 TIMCustomElem を介して実装できます。UI上で対 応する特殊処理を適⽤する必要があります。例えば、現在のメッセージがRed Packetメッセージであることを確認 した場合、メッセージはRed Packetの形式で表示されます。

また、Red Packetメッセージは重要なメッセージです。頻度制限に達してもメッセージを配信できるように、メッ セージを送信するときに優先度の高いメッセージとして設定することをお勧めします(現在、グループ内のメッ

**Chat** 

セージのデフォルトの頻度制限は40件/秒であり、シングルチャットメッセージのデフォルトの頻度制限は5件/秒 です)。

メッセージの優先度に関する内容については、[メッセージの優先度を](https://www.tencentcloud.com/document/product/1047/33526)ご参照ください。

#### ご注意:

Red Packetメッセージの支払部分の機能では、アプリケーションが対応する支払SDKを統合する必要がありま す。現時点でIM SDKは、この部分の機能を提供していません。

Red Packetメッセージの簡単な作成プロセスは次のとおりです(Android):

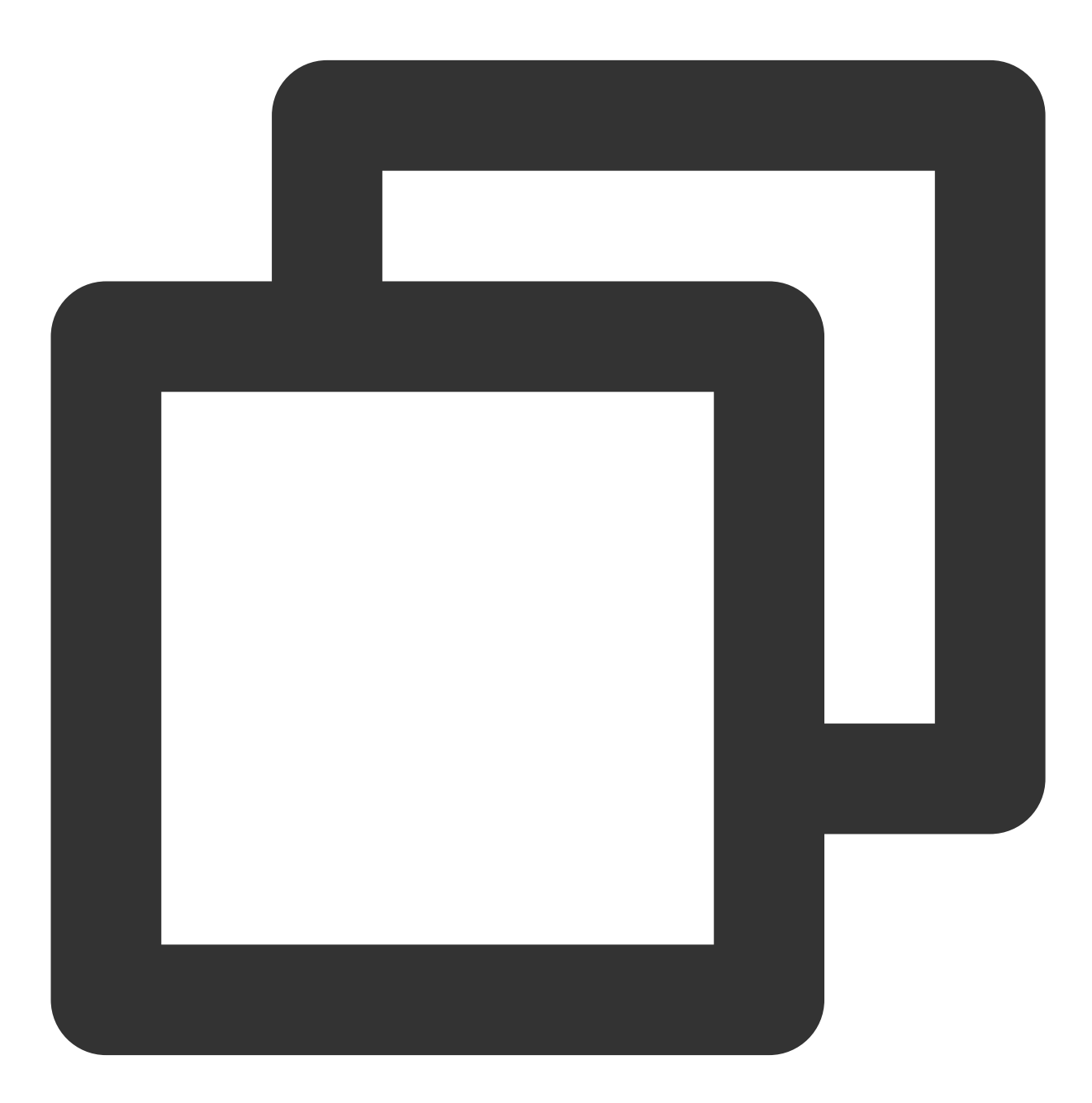

// 新しいメッセージを作成します TIMMessage msg = new TIMMessage();

```
try{
   // カスタマイズしたメッセージプロトコルを入力します
   JSONObject redPacket= new JSONObject();
   redPacket.put("type", "RED_PACKET");
    redPacket.put("amount", 2018);
    redPacket.put("msg", "Happy new year!");
   // ⾃分で定義したプロトコルに従ってカスタムメッセージ要素を作成します
   TIMCustomElem customElem = new TIMCustomElem();
   customElem.setDesc("red packet");
   customElem.setData(redPacket.toString().getBytes("utf-8");
    if(msg.addElement(customElem) != 0){
       Log.e(TAG, "add custom elem failed");
       return;
   }
}catch(Exception e){
   Log.e(TAG, "build custom elem failed");
   return;
}
// メッセージの優先度を高優先度に設定します
msg.setPriority(TIMMessagePriority.High);
```
#### **IM**メッセージの保存期間はどのくらいですか?

シングルチャットメッセージと⾮ライブストリーミンググループメッセージには、メッセージ履歴の保存機能があ ります。IM[コンソールに](https://console.tencentcloud.com/im)ログインして、関連の設定を変更することができます。それぞれのパッケージのデフォ ルト設定は次のとおりです。

体験版:7日間。延長機能はサポートしていません。

プロフェッショナル版:7日間。延長機能をサポートしています。

フラッグシップ版:30⽇間。延⻑機能をサポートしています。

履歴メッセージの保存期間の延長は、有料の付加価値サービスです。料金の詳細については、付加価値サービスの 料金をご参照ください。

### 送信者がブラックリストに登録されているのに、メッセージの送信が成功したと表⽰されるのはな ぜですか?

IMは、コンソールの[ブラックリストチェック管](https://www.tencentcloud.com/document/product/1047/34419)理において、メッセージ送信後に成功した送信を表⽰する機能を 提供します。この機能を有効にすると、ブラックリストに登録されたユーザーがメッセージを送信した後も、送信 が成功したことが表⽰されます(実際には相⼿はメッセージを受信しません)。この設定を無効にすると、ブラッ クリストに登録されたユーザーはメッセージの送信後に「失敗」と表示され、SDKは[エラーコード](https://www.tencentcloud.com/document/product/1047/34348)20007を受信し ます。具体的な設定については、ドキュメント[ブラックリストチェック](https://www.tencentcloud.com/document/product/1047/34419)をご参照ください。

#### **COS**を介した画像アドレスをダウンロード可能なドメイン名形式への変更⽅法は?

ユーザー自身がアップロードを処理してください。ストレージサービスのプライベート読み取りを使用する場合 は、ダウンロード権限が有ることを保証するために、URL署名が必要です[\(事前署名によるダウンロード\)](https://www.tencentcloud.com/document/product/436/14116)。

#### **IM**のメッセージの固有フラグのルールは何ですか?

IMクライアントのシングルチャット/グループチャットメッセージ、Web側のシングルチャット/グループチャット メッセージ、およびサーバー側のシングルチャットメッセージの固有フラグは、それぞれmsg\_id、msgID、および msgKeyに対応します。

それぞれの異なるタイプのメッセージの固有フラグのルールは異なります。具体的なルールは次のとおりです: クライアントのシングルチャット/グループチャットメッセージmsg\_idの構成は、tinyid-clientTime-randomです。 Web側のシングルチャット/グループチャットメッセージmsqlDの構成は、 (v2.17.0よりも前) セッションidmsgSeq-random-1(⾃分が送信したメッセージ)/0(⾃分が送信していないメッセージ)です。

Web側のシングルチャット/グループチャットメッセージmsgIDの構成は、(v2.18.0以降) tinyid-clientTimerandomです。

サーバー側のシングルチャットメッセージmsgKeyの構成は、clientSeq\_random\_serverTimeです。 サーバー側のグループチャットメッセージは、グループid+msgSeqにより⼀意的に識別されます。

#### ライブブロードキャストグループとコミュニティは、**@**メッセージをサポートしますか?

ライブブロードキャストグループ(AVChatRoom)は、@メッセージの送信をサポートしません。コミュニティ (Community)は、単⼀ユーザーへの@メッセージをサポートしますが、@ALLをサポートしません。

## <span id="page-30-0"></span>グループに関する質問

最終更新日::2024-04-12 10:00:55

#### グループチャットでグループメンバーの発言禁止を設定または取消すにはどうすればいいですか。

発言禁止はグループメンバーのメッセージ送信を抑制するための方法であり、発言禁止されたメンバーが発言禁止 期間内にこのグループでメッセージを送信できません。設定の詳細については、次のSDKドキュメントをご参照 ください。

Androidにおけるグループメンバーの発言禁止

iOSにおけるグループメンバーの発言禁止

Webにおけるグループメンバーの発言禁止

また、App管理者がREST APIを使って、任意のグループの任意のメンバーに発言禁止を設定できます。詳細につ いては、REST API:一括発言禁止と発言禁止の取り消しをご参照ください。

#### 発言禁止されたメンバーとその発言禁止期間を表示するにはどうすればいいですか。

管理者とグループオーナーがIM SDKのインターフェースを通じてメンバーの発言禁止を設定または取り消すこと ができます(発言禁止の取消には発言禁止期間を0と設定すればよい)。

メンバーの発⾔禁⽌情報に関する問い合わせは、グループメンバーの情報を照会して実現されます。設定の詳細に ついては、次のSDKドキュメントをご参照ください。

Android[における本⼈のグループ内情報の獲得](https://www.tencentcloud.com/document/product/1047/36271)

iOS[における本⼈のグループ内情報の獲得](https://www.tencentcloud.com/document/product/1047/36257)

Web[におけるグループメンバーのリストの獲得](https://www.tencentcloud.com/document/product/1047/34330)

また、App管理者がREST APIを使ってメンバーの発言禁止情報を照会できます。詳細については、REST API:グ ループの発言禁止ユーザリストの獲得をご参照ください。

#### グループに参加する前のメッセージを閲覧するにはどうすればいいですか。

グループに参加する前のメッセージを閲覧するための前提条件は、このグループタイプの履歴メッセージはグラン ドストレージをサポートしなければならないことです。グループのタイプと設定のユースケースに応じて、次のよ うに構成します。

ライブ配信グループ(**AVChatRoom**)および以前のバージョンにおけるオンラインメンバー放送ビッググループ (**BChatRoom**)は履歴メッセージのストレージをサポートしません。そのためこの2つのグループはグループに 参加する前のメッセージを閲覧できません。

⾮ライブ配信グループで、友達ワークグループ(**Work**) と 知らない社交グループ(**Public**)は、グループに参 加する前のメッセージをデフォルトで閲覧できません。臨時会議グループ(**Meeting**)は、グループメンバーがグ [ループに参加する前の履歴メッセージをデフォルトで閲覧できます。デフォルト設定を変更するには、作業依頼書](https://console.tencentcloud.com/workorder/category?level1_id=29&level2_id=40&source=0&data_title=%E4%BA%91%E9%80%9A%E4%BF%A1%20%20IM&step=1) サブミットで変更を申請できます。

非ライブ配信グループの履歴メッセージのストレージ期間はデフォルトで7日(Ultimate Editionのデフォルトのス トレージ期間は30日)です。履歴メッセージのストレージ期間を延長するには、[コンソール](https://console.tencentcloud.com/im) **>機能設定**で構成でき ます。履歴メッセージのストレージ期間の延長は有料の付加価値サービスです。具体的な課金については、価格説 明をご参照ください。

#### **AVChatRoom**と**Meeting**(以前のバーションの**ChatRoom**タイプ)の違いはなんですか。

この2つのグループはそれぞれのユースケースを対象としています。Meetingはグループ規模が中程度(6000人以 下)のケースに適し、AVChatRoomは大規模なライブ配信ケースに適し、メンバー数に上限がありません。この2 つのグループは機能設計について次の違いがあります。

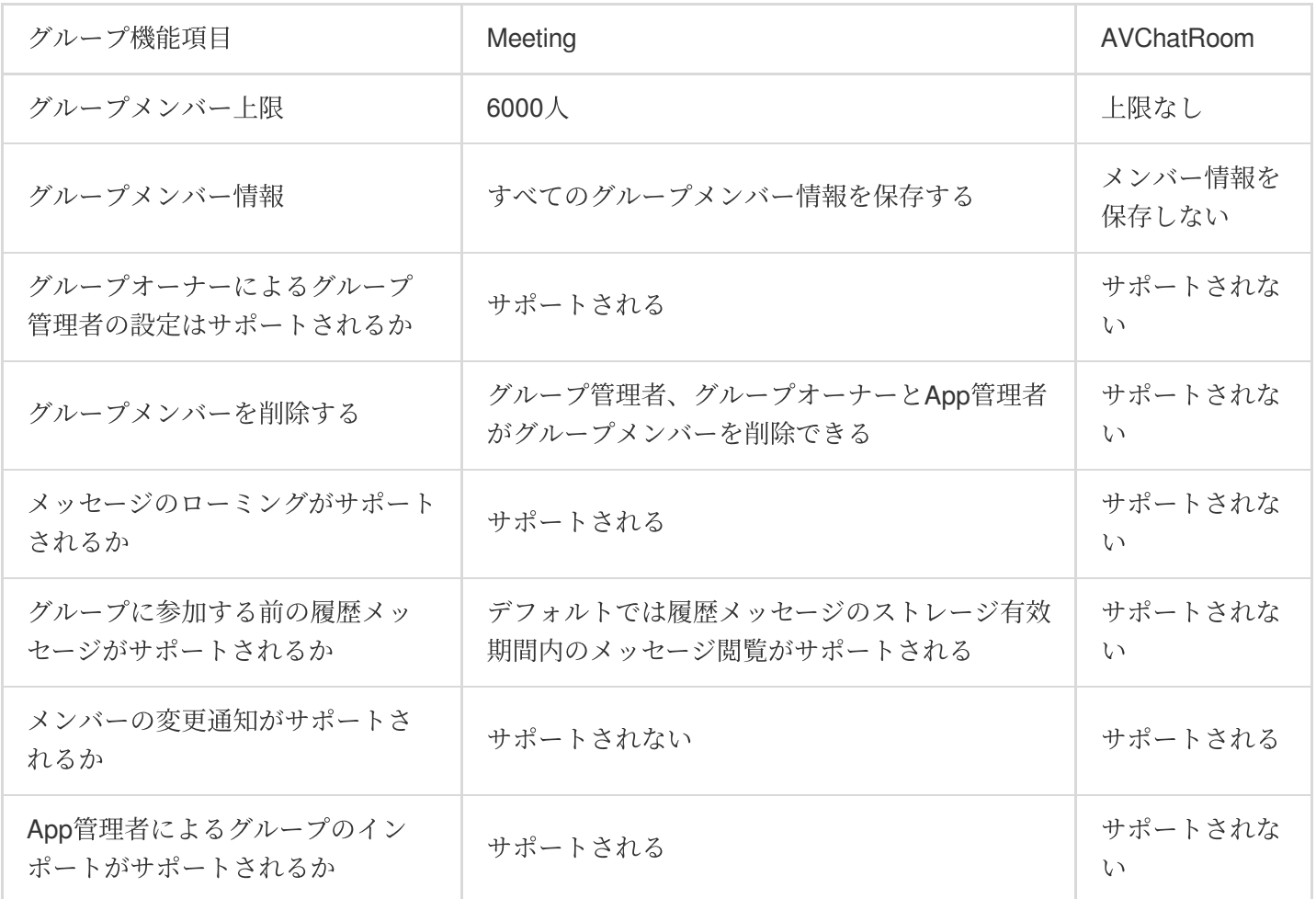

#### グループ**/**グループメンバー次元のカスタムフィールド値を取得できないのはどうしてですか。

この問題については、次の点からチェックしてください。

1. コンソールでカスタムフィールドの構成が正しいかどうかを確認します。

2. 問い合わせのリクエストについて、ユーザが読取り権限があるかどうか、グループタイプがこのカスタム

フィールドをサポートするかどうかを確認します。

3. このカスタムフィールドの設定リクエストが成功したかどうかを確認します。

4. グループ次元のカスタムフィールドについて:

iOS:IM SDKにログインする前に、TIMManager > setUserConfig > TIMUserConfig > TIMGroupInfoOption > groupCustomで必要な構成を実⾏する必要があります。

Android: IM SDKにログインする前に、TIMManager > setUserConfig > TIMUserConfig > TIMGroupSettings > groupInfoOptions > setCustomTagsで必要な構成を実⾏する必要があります。

5. グループメーバーの次元のカスタムフィールドについて:

iOS:IM SDKにログインする前に、TIMManager > setUserConfig > TIMUserConfig > TIMGroupMemberInfoOption > memberCustomで必要な構成を実⾏する必要があります。

Android: IM SDKにログインする前に、TIMManager > setUserConfig > TIMUserConfig > TIMGroupSettings > memberInfoOptions > setCustomTagsで必要な構成を実⾏する必要があります。

## <span id="page-33-0"></span>ライブ配信グループに関する質問

最終更新⽇::2024-04-12 10:01:12

#### ⾃ら送信したメッセージ **Message.nick** と **Message.avatar** は空です。ニックネームとプロ ファイル画像を画面に正常に表示するにはどうすればいいですか。

[getMyProfile](https://imsdk-1252463788.file.myqcloud.com/IM_DOC/Web/SDK.html#getMyProfile)を呼び出して、⾃分のニックネームとプロファイル画像を取得できます。

#### ライブ配信グループで発⾔禁⽌機能を実現するにはどうすればいいですか。

発言禁止機能はカスタムメッセージを介して実現することができます。このカスタムメッセージには、発言禁止さ れた者のMembers Accountと発言禁止期間が含まれます。グループ内発言前のコールバックを介してこのカスタ ムメッセージをビジネスバックグラウンドにCC送信し、ビジネスバックグラウンドで一括発言禁止と発言禁止の 取り消しインターフェースを呼び出すことで、指定されたユーザに対する発言禁止機能を実現することができま す。

#### ライブ配信グループでメンバーを追い出す機能を実現するにはどうすればいいですか。

追い出し機能はカスタムメッセージを介して実現することができます。このカスタムメッセージには、追い出され た者のMembers Accountが含まれます。このメッセージの優先度をHighに設定することで、40件/秒のメッセージ の送信頻度制限の設定でバックグラウンドによって破棄されることを回避します。追い出された者のSDKはこの メッセージを受信した後[、グループ退会](https://www.tencentcloud.com/document/product/1047/36169)インターフェースを呼び出すことで、ライブ配信グループでメンバーを追 い出す機能を実現することができます。

## <span id="page-33-1"></span>ミニプログラム**/Web**側がグループ退会インターフェースを呼び出した後、**Android/iOS/PC**側が同 期してグループ退会するが、**Android/iOS/PC**でグループ退会インターフェースを呼び出した後、ミ ニプログラム**/Web**側は退会しないのはどうしてですか。

ミニプログラム/Web側では、ユーザがビジターモードでアクセスすることをサポートしているため、 Android/iOS/PCでグループから退会しても、ミニプログラム/Web側が⾃動的にグループ退会操作をトリガーする ことはありません。

すべての端末で同期退会処理を求めた場合[、グループメンバー退会後の](https://www.tencentcloud.com/document/product/1047/34373)コールバックを設定できます。この場合、 OptPlatformフィールドを使用して現在の退会処理プラットフォームを判断します。退会処理プラットフォームが Android/iOS/PCである場合、1対1チャットメッセージの単一送信インターフェースを介してシステムメッセージ としてカスタムメッセージを退会者に送信します。フロントエンドはこのセッションを遮断してUI層で表示しませ ん。ミニプログラム/Web側はこのメッセージを受信した後、[グループ退会イ](https://www.tencentcloud.com/document/product/1047/33999)ンターフェースを呼び出せばよいで す。

単一端末だけの退会処理を求めた場合[、グループメンバー退会後の](https://www.tencentcloud.com/document/product/1047/34373)コールバックを設定できます。OptPlatformを 介して現在の退会処理プラットフォームを判断します。1対1チャットメッセージの単一送信インターフェースを 介してシステムメッセージとしてカスタムメッセージを退会者に送信します。フロントエンドはこのセッションを 遮断してUI層で表示しません。非退会端末はこのメッセージを受信した後[にグループに参加イ](https://www.tencentcloud.com/document/product/1047/36169)ンターフェースを

呼び出して再びこのグループに参加すればよいです。グループの参加と退会に関するシステム通知が何度も発生す るのを避けるために、作業依頼書をサブミットしてグループの参加と退会に関するシステム通知をオフにするこ とができます。

#### メッセージがどうして失われるのですか。

メッセージが失われる場合の考えられる原因は次のとおりです。

ライブ配信グループには40個/秒の送信頻度制限があります。メッセージ送信前のコールバックとメッセージ送信 後のコールバックで判断できます。失われたメッセージにメッセージ送信前のコールバックが受信されたが、メッ セージ送信後のコールバックが受信されていない場合、そのメッセージの送信が制限されます。

ミニプログラム/Web側での退会によってAndroid/iOS/PC[での同期退会となるかどうかを判断するには、よくある](#page-33-1) 質問をご参照ください。

ミニプログラム/Webに問題がある場合、V2.7.6より前のバージョンのSDKを使用しているかどうかを確認してく ださい。そうである場合、最新バージョンにアップグレードしてください。

上記の可能性を除外した場合、作業依頼書をサブミットして弊社にご連絡ください。

#### 「いいね」**/**「フォロー数」の統計はどのように実現しますか。

まず、カスタムメッセージを使用して「いいね」/「フォロー」メッセージのタイプを構築します。ユーザがフロ ントエンドで「いいね」/「フォロー」iconをクリックしてカスタムメッセージの送信をトリガーすると、「いい ね」/「フォロー」メッセージ[をグループ内発⾔前のコールバックを](https://www.tencentcloud.com/document/product/1047/34374)介して業務側にCC送信します。業務側は受信 した「いいね」/「フォロー」メッセージ数に基づいて数量統計を行います。3秒〜5秒ごとにグループ基本情報イ [ンターフェースを変更でそのデータをグループ情報フィールドに更新します。](https://www.tencentcloud.com/document/product/1047/34962)SDKはグループ情報取得インター フェースを介して「いいね」/「フォロー」数量統計を実現することができます。

#### メッセージの優先度を適切に設定するにはどうすればよいですか。

重要なメッセージが破棄されないように、ライブルームでは、すべてのメッセージに対して3つの優先度が⽤意さ れています。SDKはメッセージを取得する際に優先度の⾼いメッセージを優先します。カスタムメッセージ優先度 の設定に対する推奨事項は次のとおりです。

High:ラッキーマネー、プレゼント、追い出しに関するメッセージ。

Normal:⼀般テキストメッセージ。

Low:いいね、フォローに関するメッセージ。

## ビデオやチャットのやり取りを直接見ることができるオープンソースのライブ配信コンポーネント はありますか。

[はい、あります。しかもコードはオープンソースです。詳細については](https://github.com/tencentyun/TWebLive)Tencent Cloud Webライブ配信会話コン ポーネントをご参照ください。

## <span id="page-35-0"></span>ニックネームプロフィール画像に関連した問

題

最終更新日:: 2024-04-12 10:01:29

## セッションのニックネームとプロフィール画像の更新

セッション自体はニックネームとプロフィール画像を保存しません。セッションのニックネームとプロフィール 画像はSDKがローカルユーザープロファイルまたはグループプロファイルを取得して入力するものです。シング ルチャットセッションの場合、SDKは相手のニックネームとプロフィール画像を取得して入力します。グループ チャットの場合、SDKはグループ名とグループプロフィール画像を取得して入力します。ローカルユーザープロ ファイルまたはグループプロファイルを最新の状態に保つため、SDKはシングルチャットおよびグループチャッ トの最新バージョンに対して以下の最適化を実行します。

#### シングルチャットセッション:

最適化1:ユーザーが自分でセッションを取得またはSDKがセッション更新をコールバックするときに、ローカル に相手のユーザープロファイルがないことをSDKが検出する場合、ローカルに保存されているユーザープロファ イルをサーバーと同期し、相手のユーザープロファイルがローカルに存在するようにします。

最適化2:フレンドプロファイルに変更が生じる場合、SDKはバックエンドが送信する変更通知を取得して直ちに ローカルユーザープロファイルを更新します。パブリックプロファイルに変更が⽣じる場合、バックエンドは通知 を送信しません。ローカルのパブリックプロファイルは更新されないため、パブリックプロファイルを確認する 必要があるときは自分でプロファイル取得インターフェースを呼び出してローカルプロファイルを更新してくだ さい。

最適化3:バックエンドがメッセージを送信するときメッセージボディ内にユーザーの最新のニックネームとプロ フィール画像が追加されます。SDKがメッセージを取得後、そのユーザープロファイルがローカルにある場合、 ローカルユーザープロファイルに対してニックネームとプロフィール画像が直ちに更新されます。

上述の最適化に基づき、フレンドの場合、SDKはセッション中のニックネームとプロフィール画像を最新にする ことができます。パブリックの場合、SDKは最新にすることができないため、必要に応じて取得する必要がありま す。

#### グループチャットセッション**:**

最適化1:ユーザーが「グループの追加」を実行するとき、グループ追加の成功後、SDKは自動的にグループプロ ファイルを取得しローカルに保存します。

最適化2:追加されたグループのグループプロファイルが修正されると、バックエンドはクライアントに通知しま す。また、クライアントは直ちにローカルのグループプロファイルを更新します。

上述の最適化に基づき、SDKは追加済みグループのセッションニックネームとプロフィール画像が最新であるよ うにします。追加していないグループのセッションまたは退出済みグループのセッションの場合、SDKはニック ネームとプロフィール画像を最新に保つことはできません。

#### ご注意:

ユーザープロファイルおよびグループプロファイルを変更してもセッションは更新されません。次のセッション 操作(例えば、⾃分でセッションを取得、セッションを既読にセット、メッセージの送受信等)の後、セッション のニックネームとプロフィール画像が更新されます。

パブリックと⾃分とのリレーションシップチェーンが存在しない場合、パブリックプロファイルを修正しても、 バックエンドは通知を送信せず、ユーザーローカルプロファイルも更新されません。クライアントが⾃分でユー ザープロファイルを取得すると更新されます。

## メッセージリスト中のニックネームとプロフィール画像の更新

メッセージ⾃体がニックネームとプロフィール画像を保存します。メッセージ中のニックネームとプロフィール画 像を最新のものに保つため、SDKは最新バージョンで以下の最適化を実行します。

最適化1:バックエンドがメッセージを送信するときユーザーの最新のニックネームとプロフィール画像が追加さ れます。SDKがメッセージを取得後、そのユーザープロファイルがローカルにある場合、直ちにローカルユーザー プロファイルが更新され、メッセージとローカルユーザープロファイルのニックネームとプロフィール画像が最 新に保たれます。

最適化2:メッセージの送受信が成功すると、メッセージ中に保存されたニックネームとプロフィール画像は修正 することができなくなります。メッセージ履歴がユーザーの新しいニックネームとプロフィール画像を取得できる ようにするため、メッセージがニックネームとプロフィール画像フィールドを取得するとき、SDKはまずローカル ユーザープロファイルをクエリーします。存在する場合はローカルのニックネームとプロフィール画像を返します (最適化1に基づき、ローカルのニックネームとプロフィール画像は新しいメッセージでリアルタイムに更新され

<span id="page-36-0"></span>上述の最適化に基づき、新しいメッセージの場合、SDKはニックネームとプロフィール画像を最新のものに保つこ とができます。メッセージ履歴の場合、SDKはニックネームとプロフィール画像を最新に保ことができません。 ローカルにメッセージ送信者のプロファイルが存在する場合、メッセージ履歴のニックネームとプロフィール画像 が更新されます。

ます)。存在しない場合は、メッセージボディ内のニックネームとプロフィール画像を返します。

## よくあるご質問

上記のドキュメントで説明されるように、SDKの最新バージョンではニックネームとプロフィール画像の問題に 対して多くの最適化を実行します。ニックネームとプロフィール画像の問題が発生する場合は、まずSDKの最新 [バージョンにアップグレードして問題が解決されるかどうか確認してください。解決しない場合は、以下のよく](https://www.tencentcloud.com/document/product/1047/33996) あるご質問を参考にしてください。

#### ニックネームとプロフィール画像が変更されると、セッションは直ちに更新されますか。

ニックネームとプロフィール画像が変更されてもセッションは更新されません。次のセッション操作(例えば、自 分でセッションを取得、セッションを既読にセット、メッセージの送受信等)の後に、セッションのニックネーム とプロフィール画像が更新されます。このような状況の場合、⾃分でフレンドプロファイルまたはグループプロ ファイルの変更通知を監視して、セッションのニックネームとプロフィール画像を更新することができます。

## パブリックのニックネームとプロフィール画像が変更されるとき、セッションを更新することはで きませんか。

パブリックと⾃分とのリレーションシップチェーンが存在しないため、そのパブリックプロファイルが変更される とき、バックエンドは通知を送信せず、ローカルのパブリックプロファイルも更新することができません。次に自 分でそのユーザープロファイルを取得するか、そのユーザーが送信したメッセージを受信するときに(メッセージ にはユーザーの最新のニックネームとプロフィール画像が含まれ、SDKがメッセージを受信するとローカルユー ザープロファイルが更新されます)、セッションのニックネームとプロフィール画像が更新されます。

#### メッセージ履歴のニックネームとプロフィール画像を更新することはできませんか。

メッセージリスト中のニックネームとプロフィール画像の更新の下の[最適化](#page-36-0)2をご参照ください。ローカルにメッ セージが送信したプロファイルがない場合、メッセージ履歴のニックネームとプロフィール画像は更新することが できません。⾃分でそのユーザーのプロファイルを取得すると、メッセージ履歴のニックネームとプロフィール 画像が更新されます。

## セッション更新またはメッセージ送受信時に**SDK**がバックエンドからユーザープロファイルを取得 しないのはなぜですか。

セッションの更新とメッセージの送受信は頻繁に発⽣するイベントです。バックエンドがユーザープロファイルと 毎回同期すると、クライアントおよびバックエンドに大きなストレスを加えることになり、プログラムのパ フォーマンスに大きな影響を与えます。また、これら2つの状況ではユーザーが自分でユーザープロファイルを取 得することは推奨されません。同様に大きなパフォーマンスの問題が発生します。推奨される方法は、ユーザー がメッセージのプロフィール画像をクリックする時に⾃分でユーザープロファイルを再び取得することです。